République Algérienne Démocratique et Populaire Ministère de l'Enseignement Supérieur et de la Recherche Scientifique Université Abderrahmane Mira de Bejaïa Faculté des Technologies Département ATE

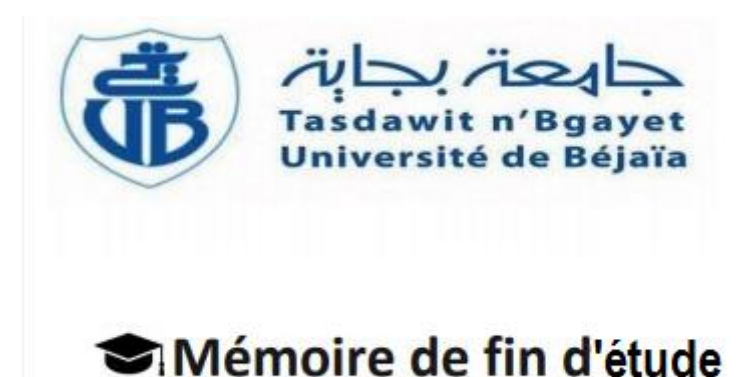

 En vue de l'obtention du diplôme de Master en Télécommunications Spécialité : Réseaux et Télécommunications

# Thème

## **Exploitation du réseau informatique en vue de la**

## **gestion de la flotte AGRODIV**

- 
- 

**Réalisé par : Sous l'encadrement de :**

 Mouhous Fahima **Encadrant :** M. Mekhmoukh Abdenour Temboukti Hanane **Co-encadrant :** M. Alliche Abdenour

**Evalué par : Président :** M. Boualem **Examinateur :** M. Bessaad

# *Remerciements*

 C'est avec un immense plaisir que nous réservons ces quelques lignes en signe de gratitude et de reconnaissance à tous ceux qui ont contribué de près ou de loin à l'élaboration de ce modeste travail.

 Nous souhaitons adresser, en premier lieu, nos remerciements les plus sincères à notre encadrant M. Mekhmoukh Abdenour, pour sa disponibilité, sa patience et son précieux suivi tout au long de la réalisation de ce travail.

 A notre Co-encadrant, en l'occurrence : M. Allich Abdenour pour ses précieux conseils, remarques et sa disponibilité.

Nous profitons de cette occasion pour adresser nos profonds remerciements

M. Hamidouche Riad en tant que maître de stage, ainsi que tout le personnel de la société AGRODIV de Sidi-Aich de nous avoir bien accueilli durant notre stage.

 Nous remercions également tous nos enseignants de département ATE de l'Université Abderrahmane Mira de Bejaïa qui ont contribué à notre formation.

 Ainsi que les membres de Jury pour l'intérêt qu'ils offrent à notre travail, en consacrant leurs temps à l'examiner et le juger.

*Dédicaces* 

#### Je dédie ce modeste travail

#### A mon très cher Papa Kamel

Aucun mot, aucune dédicace ne saura exprimer mon respect, ma gratitude, pour

m'avoir laissé La liberté du choix, pour avoir eu confiance en moi.

#### A ma très chère maman Hayet

L'être le plus cher sur terre, à toi qui as sacrifié sa vie pour mon éducation, mon bonheur et mon bien être. Quoi que je fasse ou que je dise, je ne pourrai pas te

remercier Comme il se doit.

A mon unique et seul frère Massine, et à mes deux sœurs Sarah et Feriel, pour vos

encouragements et conseils qui m'ont toujours soutenu et guidé.

A celui qui m'a soutenu toute au long de ce projet et qui a été présent à mes côtés :

#### mon fiancé Nabil.

A toute ma famille, ma belle famille et mes amis.

A ma chère binôme Hanane, je vais jamais oublier nos souvenirs et tous les moments qu'on a passé ensemble, merci pour tout, que dieu te bénisse et te protège et t'ouvre les

horizons du l'excellence et du succès.

# *Mouhous Fahima*

# *Dédicaces*

#### Je dédie ce modeste travail

A la mémoire de mes deux chers père et grand-père

### A ma maman Fadila

L'être le plus cher sur terre, à toi qui as sacrifié sa vie pour mon éducation, mon bonheur et mon bien être. Quoi que je fasse ou que je dise, je ne pourrai pas te

remercier comme il se doit.

A mon unique et seul frère Ghiles, et à mes deux sœurs Naouel et Saloua, pour vos

encouragements et conseils qui m'ont toujours soutenu et guidé.

A mes beaux-frères Mouhand et Nassim, et à ma belle-sœur Sylia qui ont toujours

été présents pour moi.

A mes nièces Melina et Melissa et à mon neveu Kiki

A ma sœur du cœur Farida.

A toute ma famille et mes amies.

A ma chère binôme Fahima, je vais jamais oublier nos souvenirs et tous les moments qu'on a passé ensemble, merci pour tout, que dieu te bénisse et te protège et t'ouvre

les horizons du l'excellence et du succès.

# *Temboukti Hanane*

## Table des matières

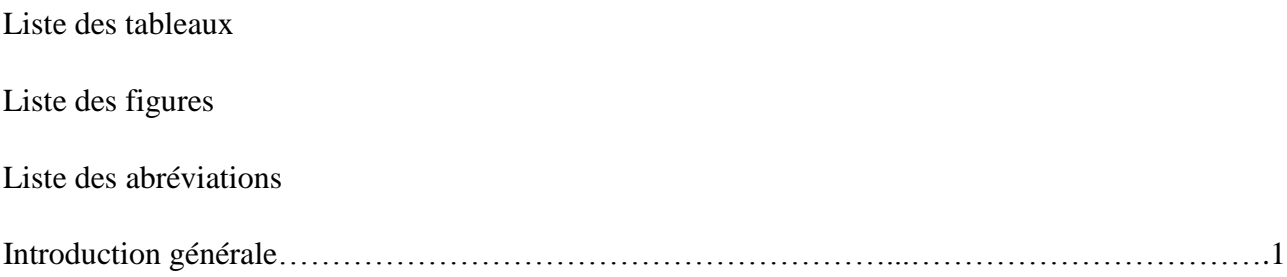

### Chapitre I : Présentation de la Société AGRODIV

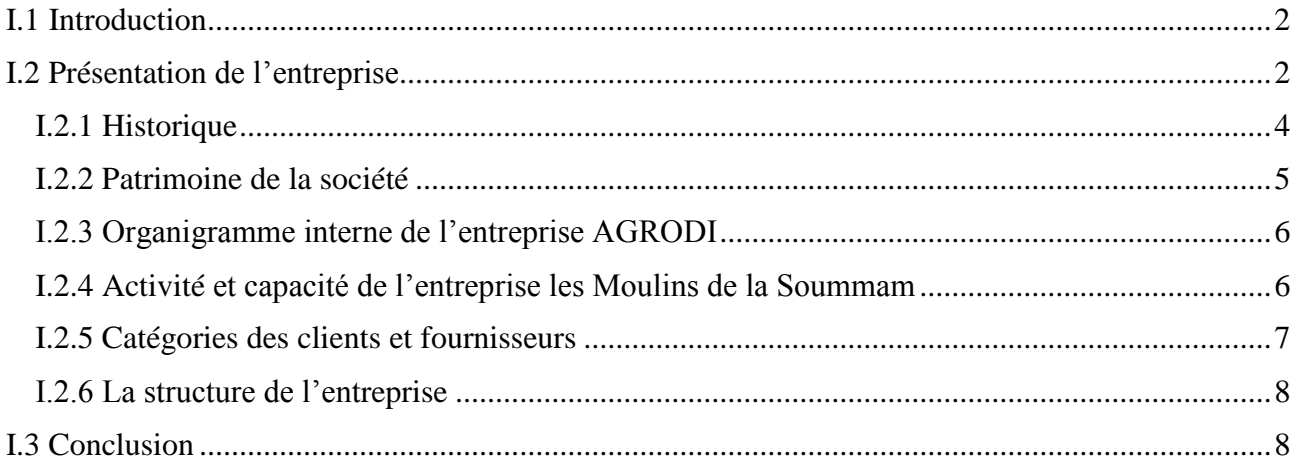

### Chapitre II : Généralité sur les réseaux

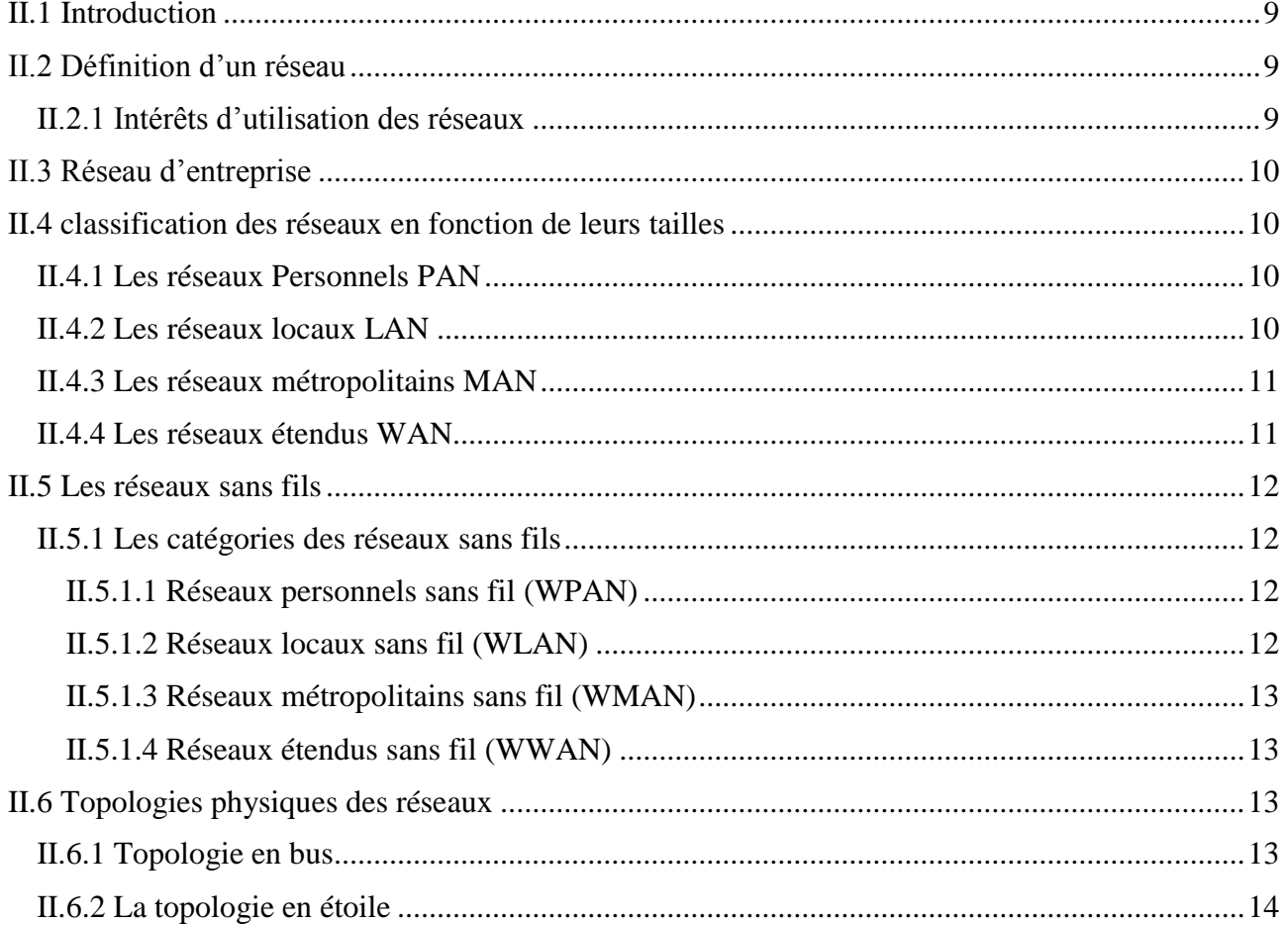

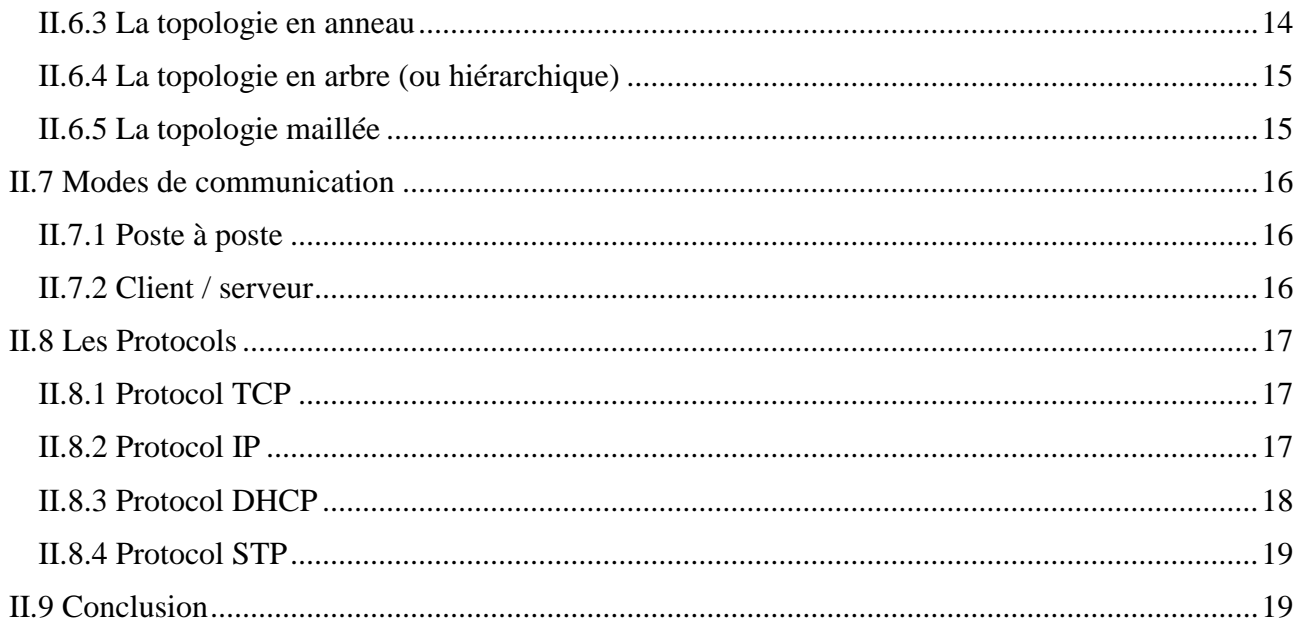

### Chapitre III : Etude du réseau existant

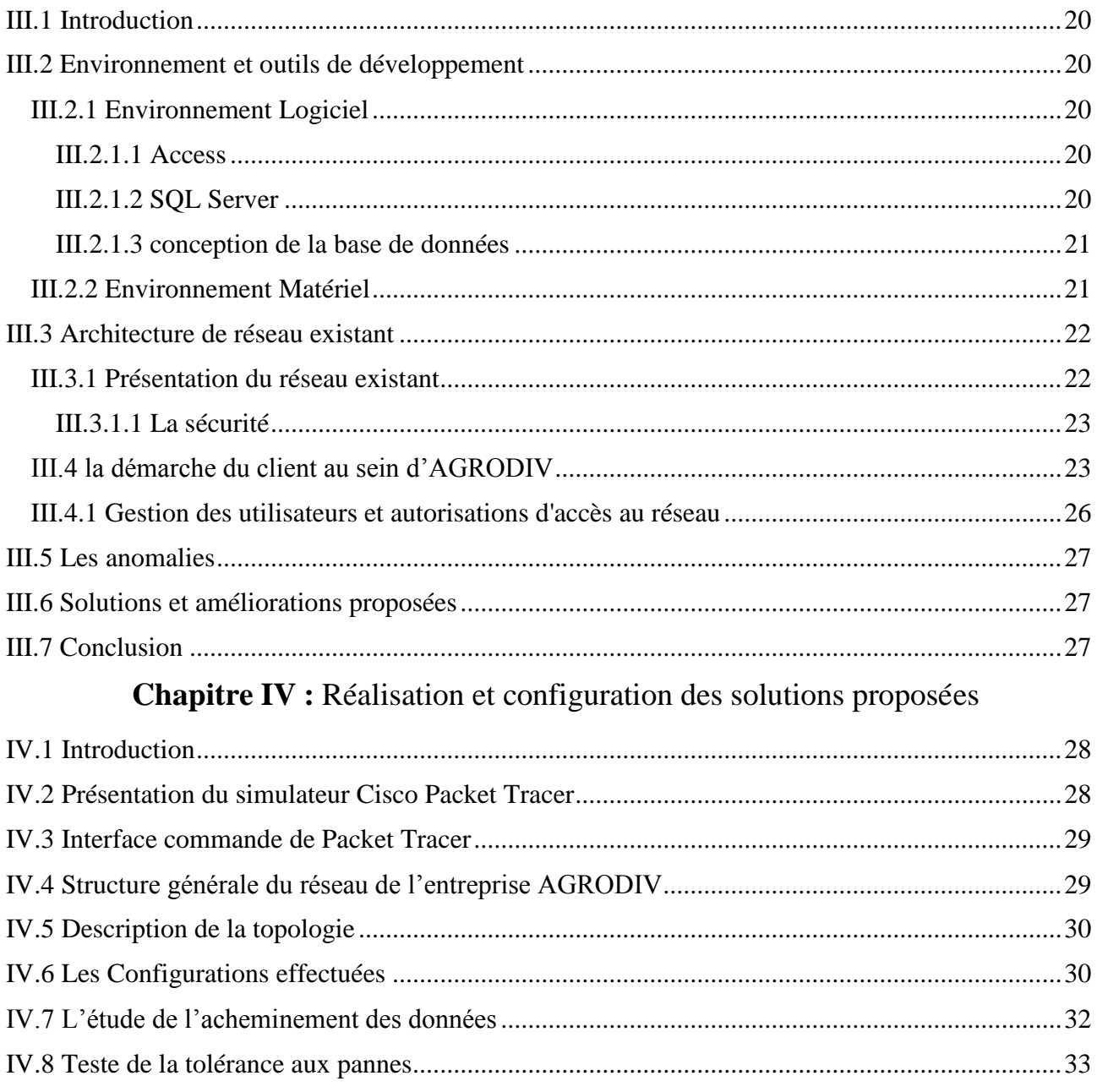

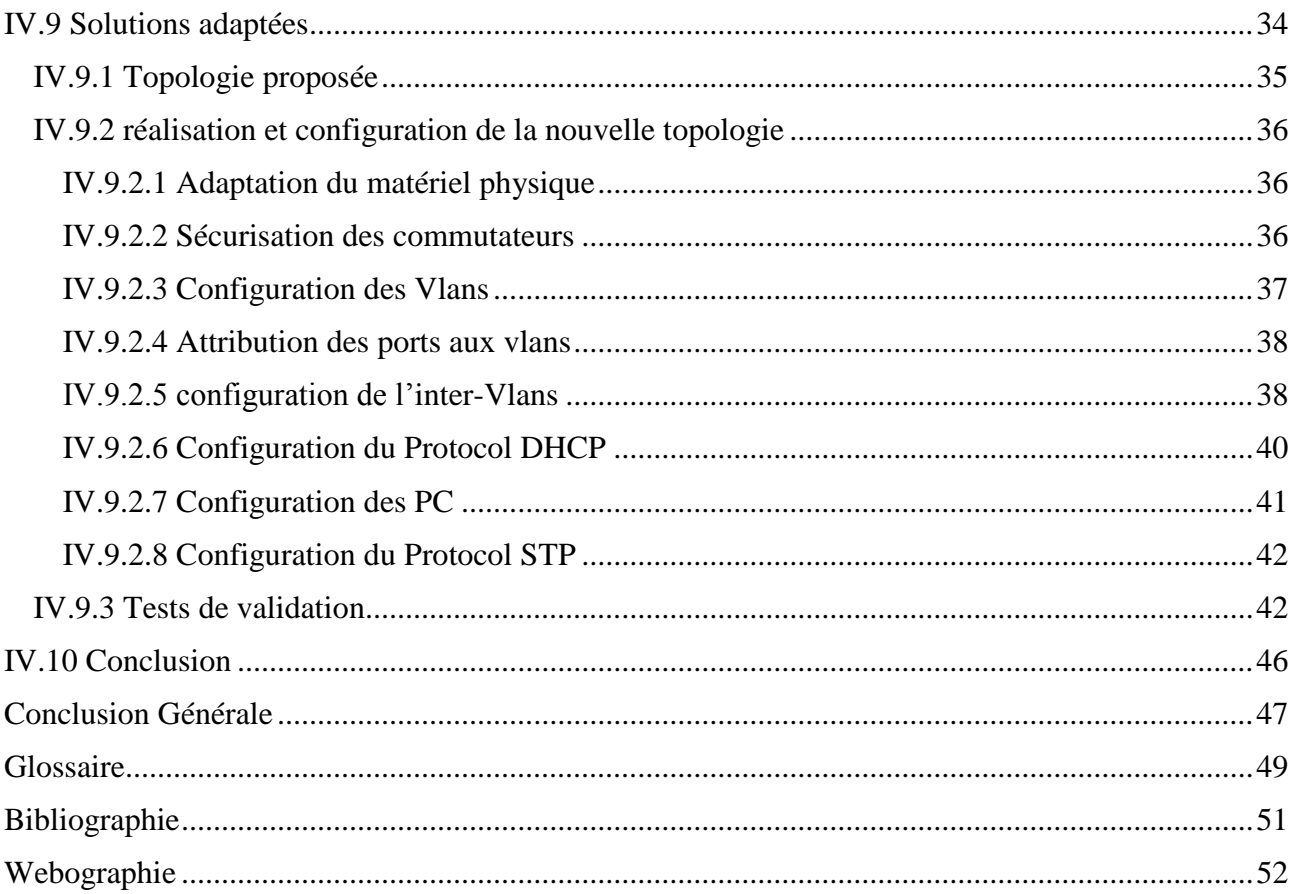

## **Liste des Tableaux**

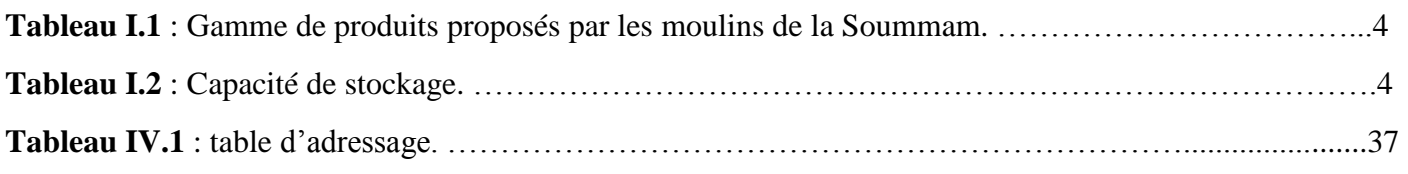

## **Liste des Figures**

## **Chapitre I**

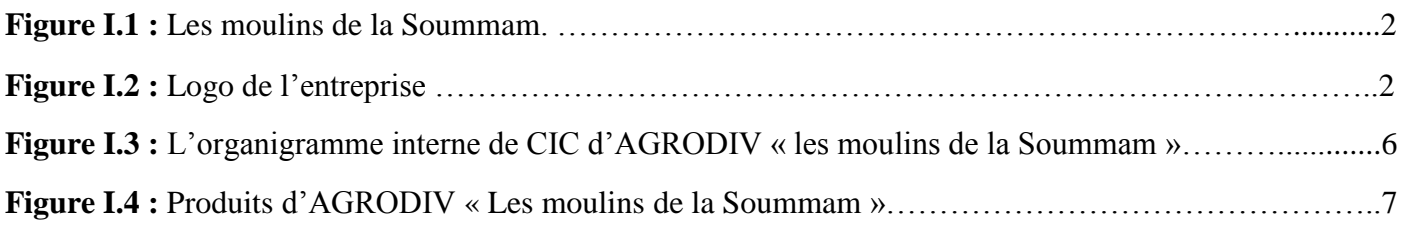

## **Chapitre II**

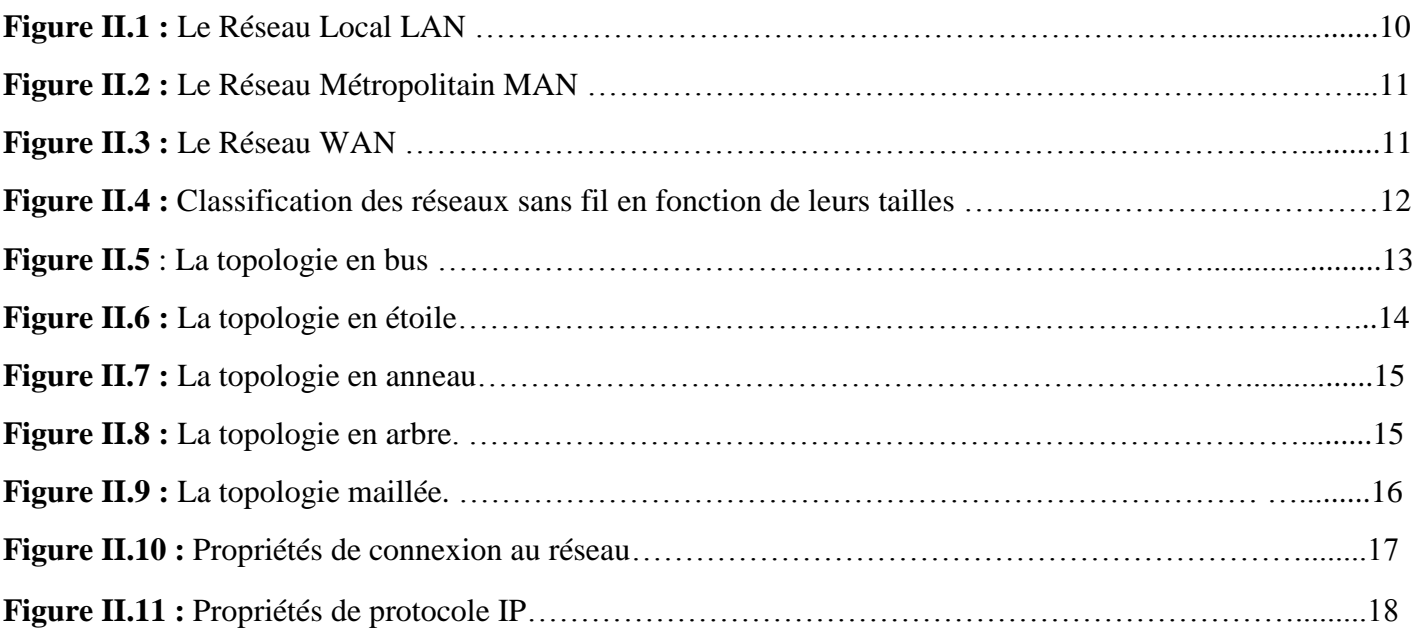

## **Chapitre III**

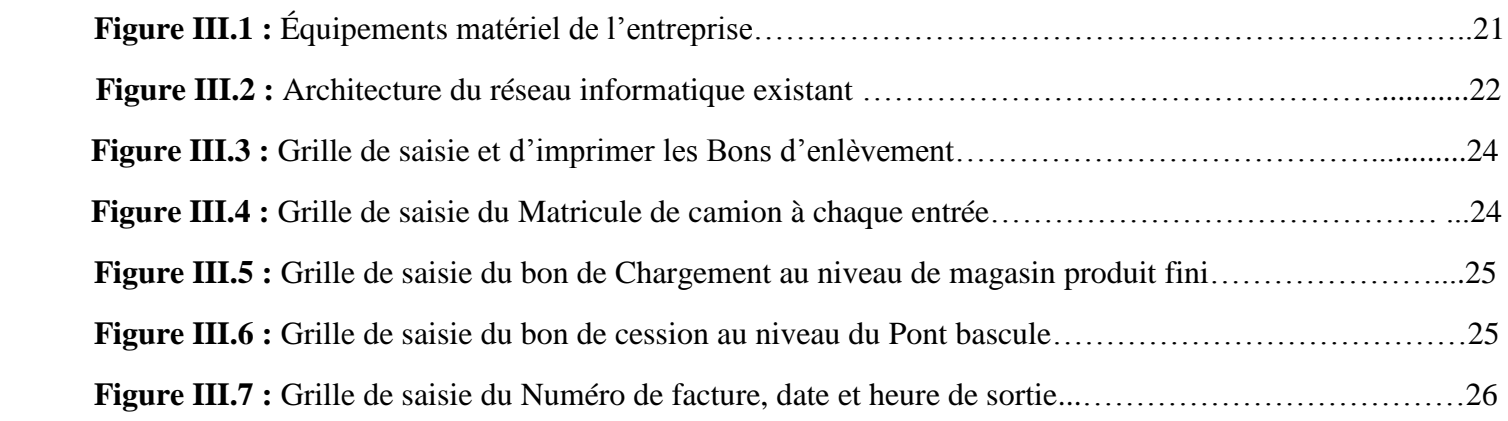

### **Chapitre IV**

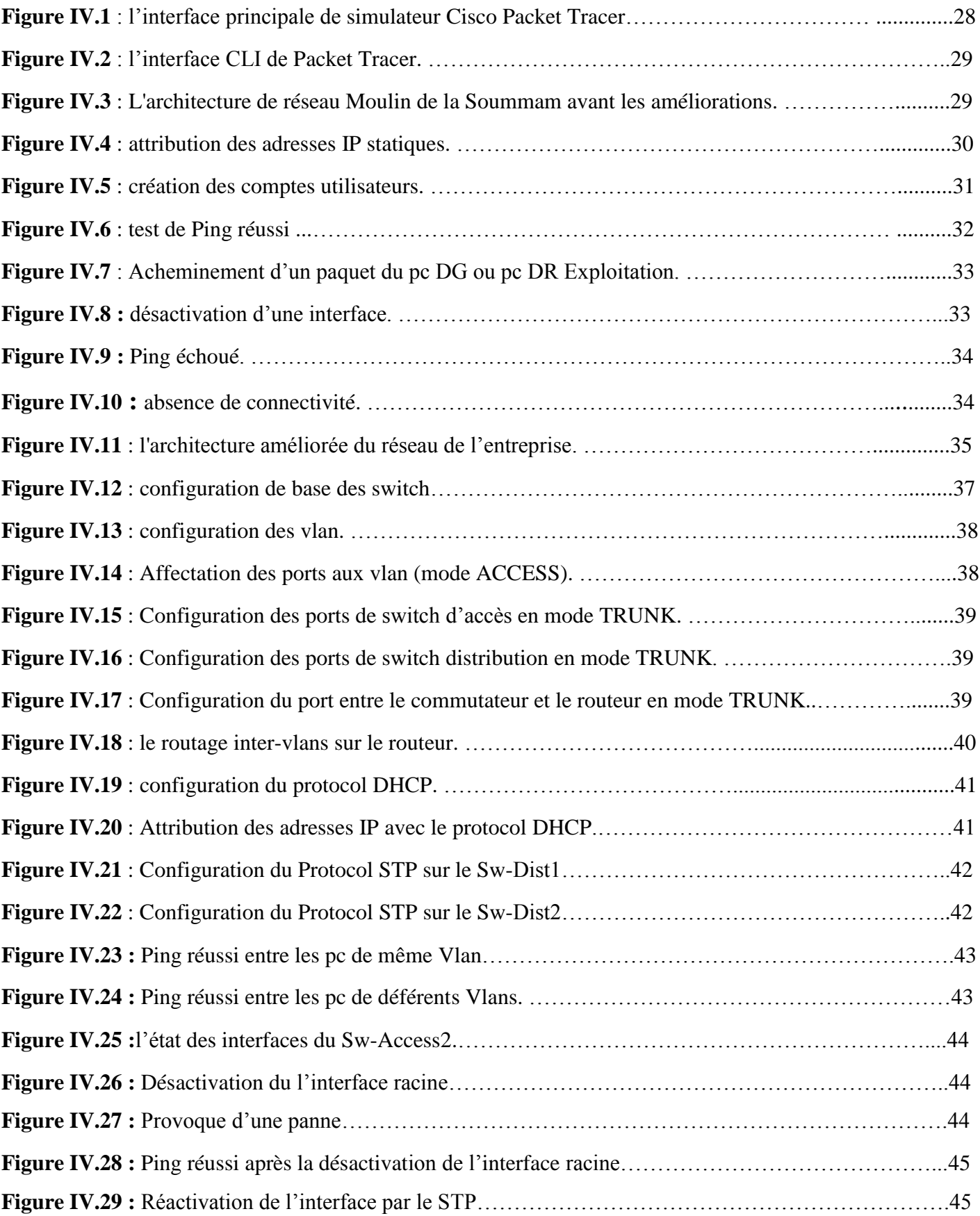

## **Liste des abréviations**

- **CIC : C**omplexe **I**ndustriel et **C**ommercial **CLI** : **C**ommande **L**angage **I**nterface **DHCP : D**ynamic **H**ost **C**onfiguration **P**rotocol **ENIAL : E**ntreprise **N**ationale de développement des **I**ndustries **A**limentaires **ERIAD : E**ntreprise des **I**ndustries **A**limentaire céréalières et **D**érivés **FHPS : F**iliale céréales des **H**auts **P**lateaux**/S**pa **FTP : F**ile **T**ransfer **P**rotocol **IP : I**nternet **P**rotocol **LAN : L**ocal **A**rea **N**etwork **L'OAIC : L'O**ffice **A**lgérien **I**nterprofessionnel des **C**éréales **Mac : M**edium **A**ccess **C**ontrol **MAN : M**étropolitain **A**rea **N**etwork **OSI : O**rganisation **S**ystem **I**nterconnexion **PAN : P**ersonale **A**rea **N**etwork **RJ45 : R**egistred **J**ack **45 SGBDR : S**ystème de **G**estion de **B**ases de **D**onnées **R**elationnelles **SQL : S**tructured **Q**uery **L**anguage. **STP : S**panning **T**ree **P**rotocole **TCP : T**ransmission **C**ontrol **P**rotocol **UDP : U**ser **D**atagram **P**rotocol **VLAN : V**irtual **L**ocal **A**rea **N**etwork **WAN : W**ide **A**rea **N**etwork **WLAN : W**ireless **L**ocal **A**rea **N**etwork **WMAN : W**ireless **M**étropolitain **A**rea **N**etwork **WPAN : W**ireless **P**ersonale **A**rea **N**etwork
- **WWAN : W**ireless **W**ide **A**rea **N**etwork

## **Introduction générale**

 Les réseaux informatiques sont devenus indispensables pour la transmission d'informations et de données au sein des entreprises. Ils permettent l'échange de messages entre utilisateurs, l'accès à distance aux bases de données, le partage de fichiers et bien d'autres fonctionnalités essentielles au bon fonctionnement des organisations.

 Cependant, avec le développement rapide des entreprises, l'augmentation du nombre d'utilisateurs et l'accroissement du volume de trafic, de nombreuses contraintes viennent impacter la performance des réseaux. Ces contraintes peuvent entraîner des problèmes de latence, de congestion et de sécurité, qui peuvent avoir un impact direct sur la productivité et l'efficacité de l'entreprise.

 Aujourd'hui, la sécurité occupe une place centrale dans la mise en œuvre et l'administration des réseaux informatiques. Elle est devenue l'un des éléments clés de la continuité des systèmes d'information, quelles que soient l'activité, la taille et la répartition géographique de l'entreprise. La protection des données stratégiques et des services disponibles sur le réseau contre les attaques internes et externes est une préoccupation majeure. Ainsi, sécuriser le réseau en organisant les accès et en mettant en place des mesures de contrôle d'accès devient essentiel pour garantir la confidentialité, l'intégrité et la disponibilité des données.

 Dans ce contexte, le présent travail se propose d'étudier le réseau local actuel de l'entreprise "Les Moulins de la Soummam" ou "AGRODIV" et de réaliser son modèle type à l'aide d'un simulateur capable de tracer et de suivre le cheminement des paquets de données. L'objectif est d'identifier les points forts et faibles du réseau existant afin de proposer des solutions fiables et efficaces pour une meilleure exploitation du réseau.

Ce travail est structuré en quatre chapitres :

 Le premier chapitre présente en détail la société AGRODIV. Nous décrivons son activité principale, ses différents services, son organigramme et toutes les informations nécessaires pour comprendre le contexte et les spécificités de l'entreprise. Cette présentation permettra de se familiariser avec l'environnement dans lequel le réseau informatique est déployé.

 Le deuxième chapitre aborde les généralités sur les réseaux informatiques. Nous expliquons les concepts de base, l'utilité des réseaux, les différents types et architectures existants, ainsi que leurs avantages et inconvénients respectifs. Nous examinons également les technologies et les protocols les plus couramment utilisés, tels que TCP/IP, DHCP et STP etc. Cette compréhension approfondie

des réseaux informatiques et de leurs caractéristiques constitue une base solide pour l'analyse du réseau existant.

 Le troisième chapitre se concentre sur l'étude détaillée du réseau existant de l'entreprise AGRODIV. Nous analysons en profondeur le système informatique actuellement en place, en mettant l'accent sur les aspects clés tels que la sécurité, la segmentation du réseau et la redondance. Nous évaluons les problèmes éventuels rencontrés et les performances du réseau, tout en identifiant les besoins spécifiques de l'entreprise en termes de communication et de gestion des données.

 Le quatrième et dernier chapitre porte sur la réalisation du modèle type du réseau existant à l'aide du simulateur "Cisco Packet Tracer". Nous mettons en œuvre nos propositions d'amélioration pour résoudre les anomalies et les problèmes identifiés dans le réseau actuel. Nous détaillons les configurations effectuées, les protocoles utilisés et les mécanismes de sécurité mis en place. Des tests de validation sont également réalisés pour s'assurer du bon fonctionnement du réseau et de l'efficacité des solutions proposées.

 En conclusion générale, nous récapitulons les résultats obtenus et proposons des perspectives d'amélioration à long terme. Nous soulignons l'importance de maintenir une veille technologique continue et de mettre en place des processus de gestion proactive pour garantir la performance et la sécurité du réseau de l'entreprise AGRODIV. Enfin, nous incluons un glossaire pour clarifier les termes techniques utilisés tout au long du travail, ainsi qu'une liste complète des références bibliographiques consultées pour approfondir notre recherche.

# Chapitre I :

## **Présentation de la Société AGRODIV**

#### <span id="page-13-0"></span>**I.1 Introduction**

 Afin de mieux développer ce chapitre, nous l'avons consacrée uniquement à une présentation assez détaillée de l'organisme d'accueil.

#### <span id="page-13-1"></span>**I.2 Présentation de l'entreprise**

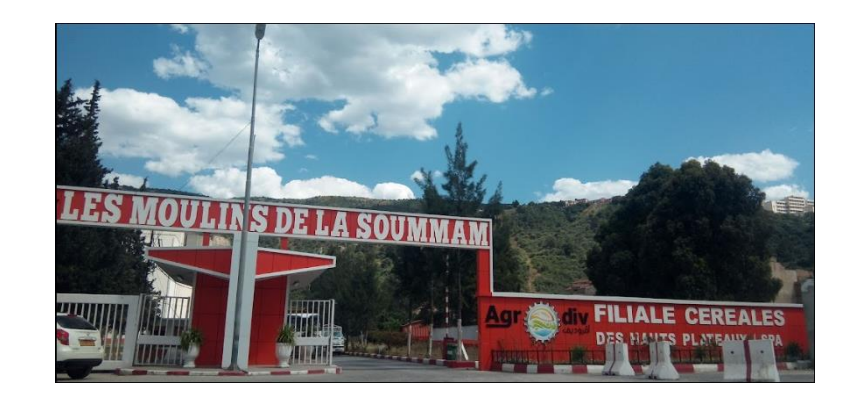

**Figure I.1 :** Les moulins de la Soummam

**Logo de l'entreprise** 

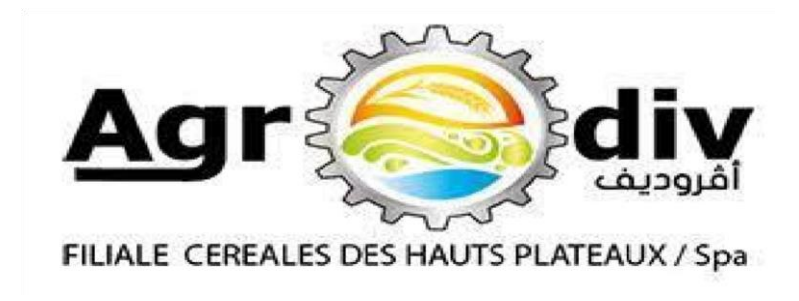

 **Figure I.2 :** Logo de l'entreprise

 AGRODIV « Les Moulins de la Soummam Sidi-Aich » est une société par actions issue de la restructuration de la filiale céréales des hauts plateaux Sétif (FHPS) en tant que complexe industriel et commercial (CIC).

 Elle est composée de deux unités de production : Sidi-Aich et Kherrata. La direction générale est implantée dans la daïra de SIDI-AICH près de la route nationale RN26 et de la gare ferroviaire pour des raisons stratégiques. Située à 45 km au Nord-ouest du chef-lieu de la wilaya de Bejaia.

 Elle s'étale sur une superficie de 6 hectares, dont 2 hectares sont destinés au génie civil. Elle a été construite par les entreprises italiennes CMC DIRAVENA pour le génie civil et OCRIM CREMORA pour le génie mécanique [1].

 Les équipements sont mis en exploitation le 03/07/1982. Cette unité qui a connu l'extension en 1977 dispose d'une semoulerie et d'une minoterie, elle a pour tâche la trituration des blés durs et tendres pour extraire respectivement de la semoule et de la farine [1].

Elle a été rénovée à 100% avec extension de sa capacité vu que sa production était de 3000 quintaux par jours de blé trituré.

 Cette unité s'est dotée d'une nouvelle semoulerie à deux lignes d'une capacité de production de 4400 quintaux par jour de blé trituré [1].

**Domaine d'activité :** « Industrie Agroalimentaire » ; Transformation des céréales (Blés dur et tendre) et commercialisation des produits finis et dérivés. **U : Kg**

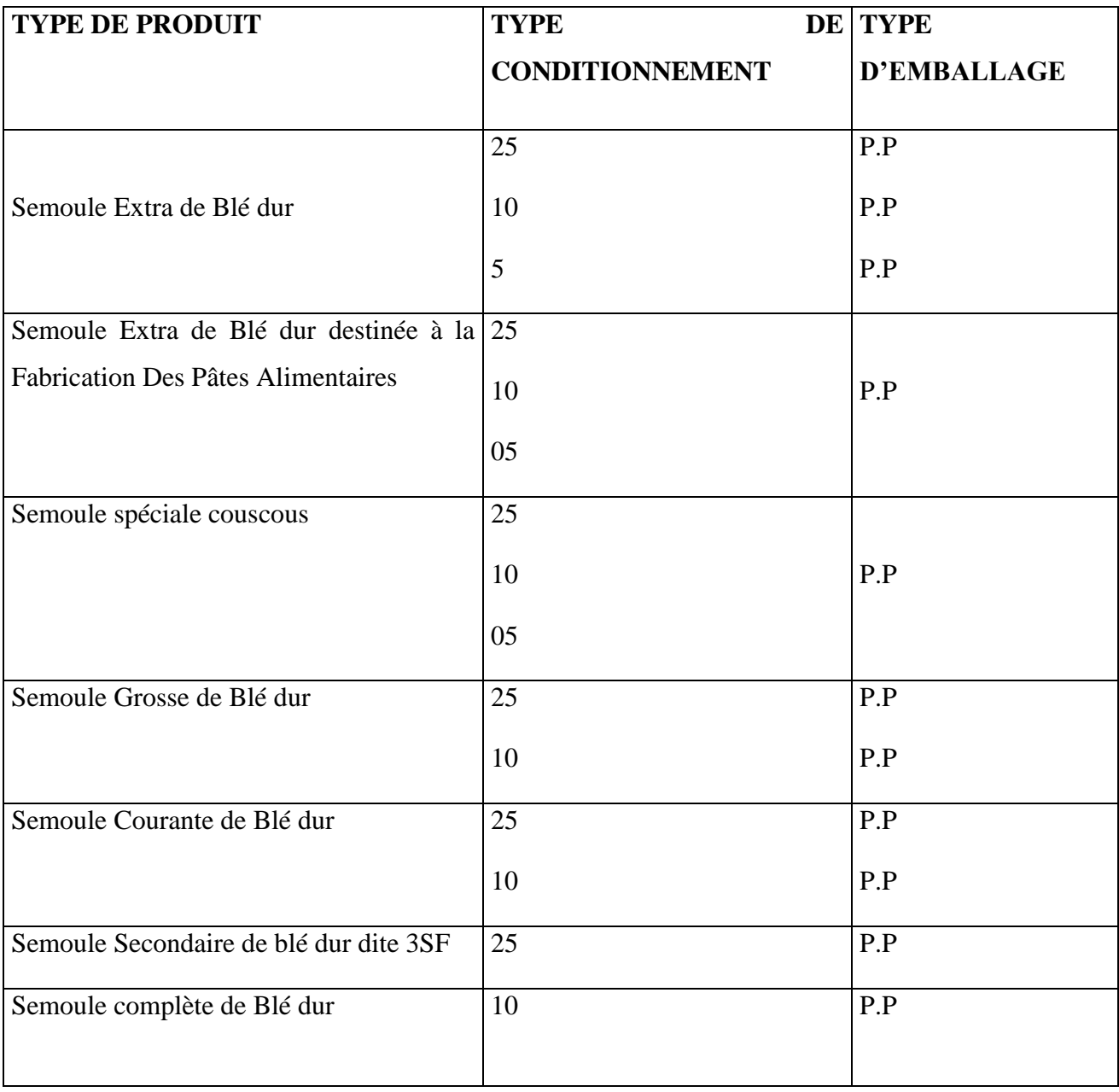

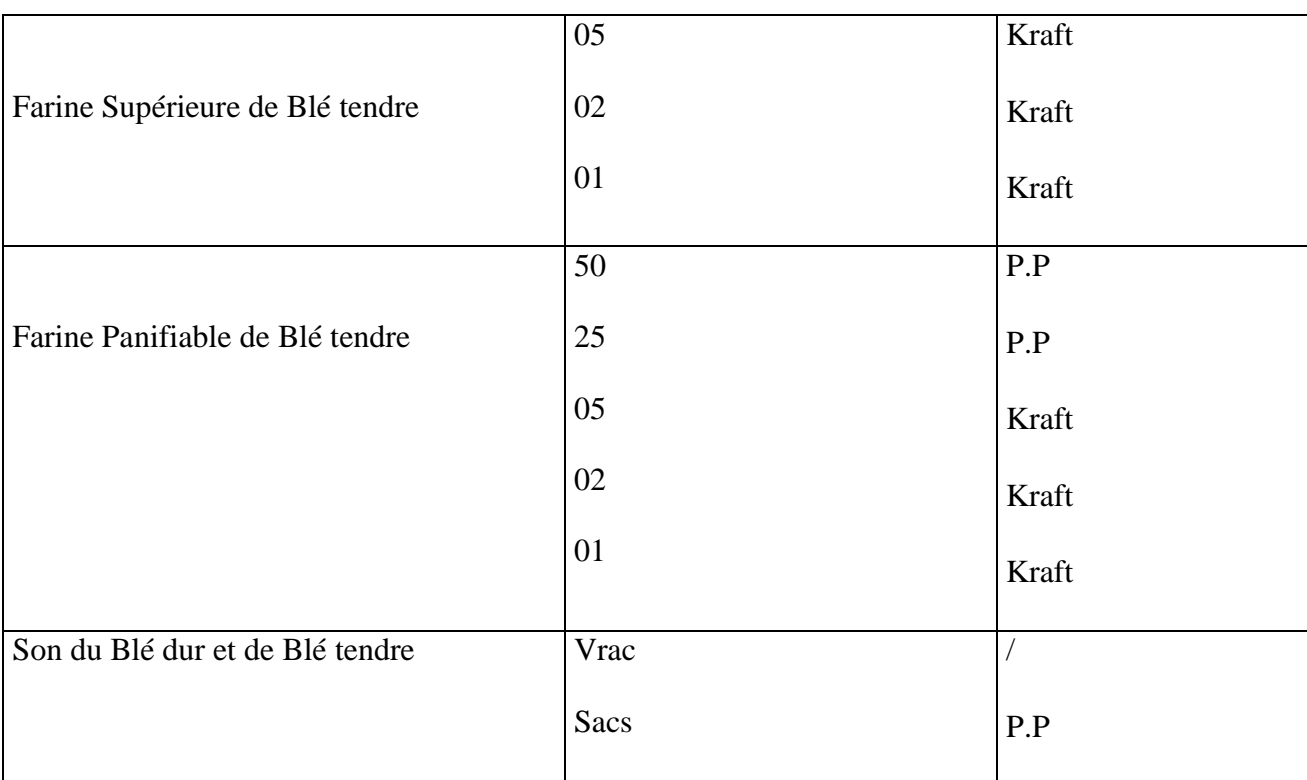

 **Tableau I.1** : Gamme des produits proposés par les moulins de la Soummam [1]

#### **P.P :** Polypropylène **U : QL**

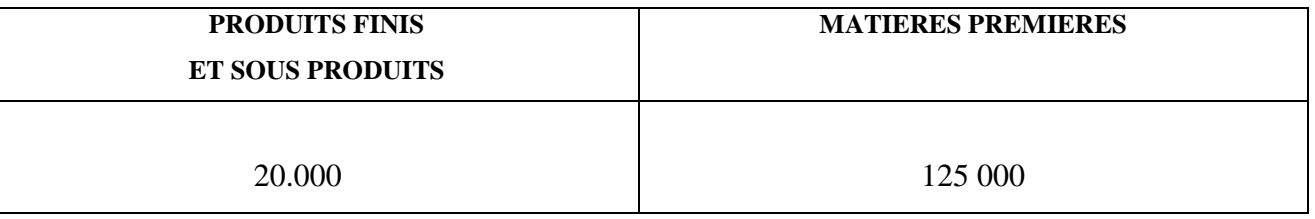

 **Tableau I.2** : Capacité de stockage [1]

#### <span id="page-15-0"></span>**I.2.1 Historique**

 La société nationale de semoulerie, minoterie qui fabrique des pâtes alimentaires et couscous est créée par l'ordonnance 68-99 du 26/04/1968 modifiant le décret N°65-89 du 25/03/1965 [1].

- La première réorganisation de la S.N SOMPAC intervient en novembre 1982. Elle a été touchée par l'opération de restructuration des entreprises publiques et a donné naissance à : [1]
	- **ENIAL** (Entreprise Nationale de développement des Industries Alimentaires). Cette entreprise est chargée du suivi des projets d'industries alimentaires, des réalisations et de régulation du marché national en produits alimentaires et dérivés.
	- **ERIAD** (Entreprise des Industrie Alimentaire Céréalières et Dérivés) qui se divise en (05) cinq entités régionales suivantes : [1]
- $\bullet$  ERIAD -- Alger.
- ERIAD Setif .
- $\triangleleft$  ERIAD Constantine.
- $\triangleleft$  ERIAD Tiaret.
- ERIAD Sidi Bel Abbès.
- En 1990, ERIAD Sétif est rentré en autonomie.
- En 1991, l'unité de production de SIDI-AICH a été érigée au statut d'unité de production et de commercialisation de Kherrata.
- Le 02 octobre 1997, ERIAD Sétif parachève son autonomie en filialisant les unités lui appartenant. Ce qui a donné naissance à la filiale « les Moulins de la Soummam SPA » dotée d'un capital de 85 .000 .000 DA
- $\triangleright$  Le capital est détenu à 100% par le groupe ERIAD-Sétif
- La société par action « les Moulins de la Soummam » Sidi-Aich, est une filiale de l'ERIAD-Sétif. Elle a été créée suivant l'acte notarié du 02/10/1997 et enregistré par maître KHARCHI Mohamed Cherif Notaire à Sétif.
- Au 31 décembre 1988, la filiale a augmenté son capital social de 85. 000 .000 DA à 528. 000 .000DA, puis à 891. 310 .000 DA le mois d'avril 2008.
- $\triangleright$  En 2016, suite à la restructuration de secteur public marchand de l'état à travers la fusion et l'absorption de trois SGP (CEGRO, COJUB, et TRAGRAL) et la naissance du groupe AGRO-INDUSTRIEL (AGRODIV), la filiale « les Moulins de la Soummam – SidiAich » est érigée comme complexe industriel et commercial rattaché à la filiale céréales des hauts plateaux Sétif.

#### <span id="page-16-0"></span>**I.2.2 Patrimoine de la société**

 le CIC AGRODIV « les moulins de la Soummam » sont constitués des terrains, Bâtiments, et équipements situés au niveau des unités de production suivantes : [1]**.** 

- Unité de production de Sidi-Aich
- Unité de production de Kherrata
- $\triangleright$  Circuit de distribution de Jijel
- $\triangleright$  Circuit de distribution de Sidi-Aich et Bejaia

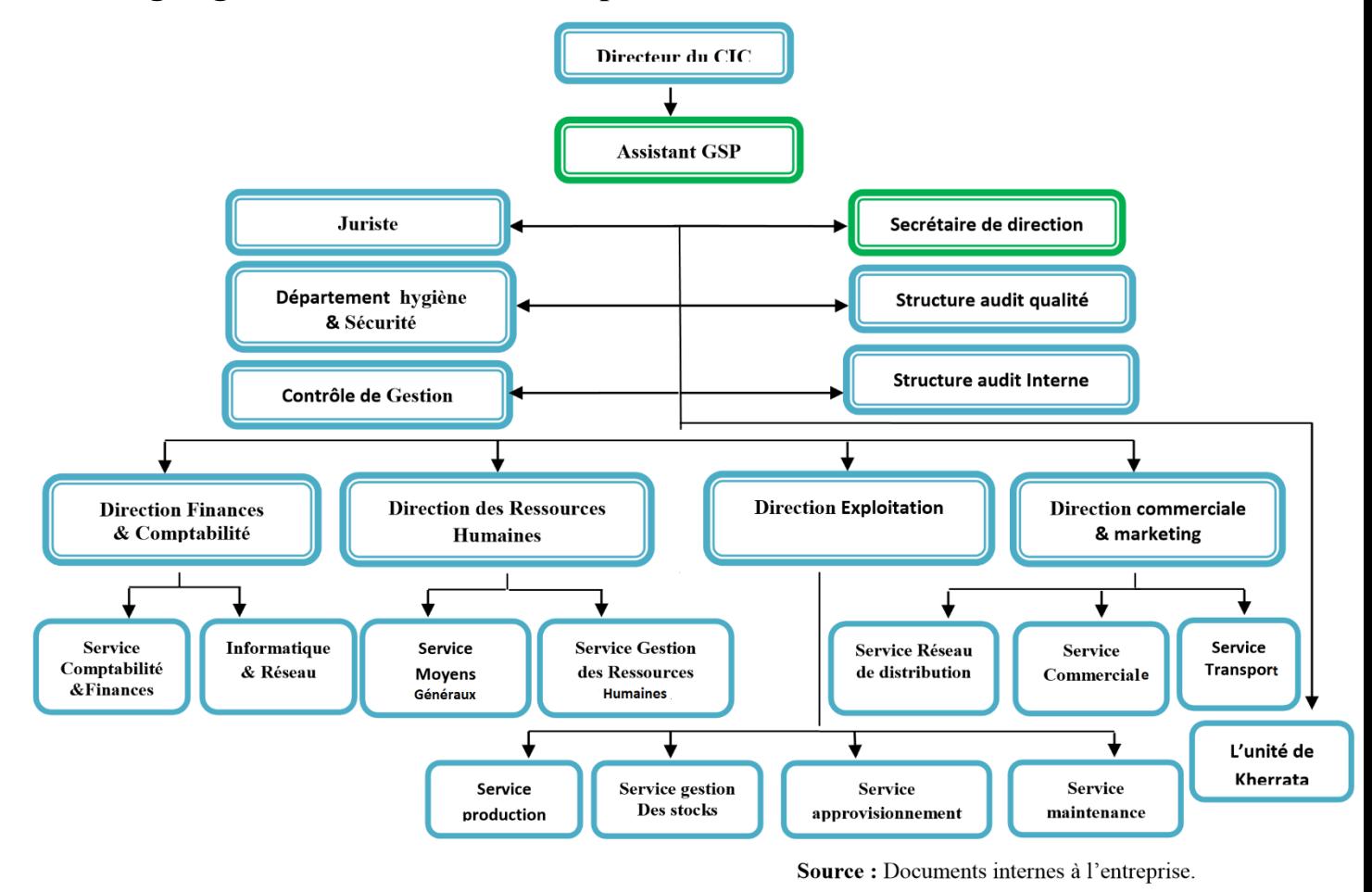

#### <span id="page-17-0"></span>**I.2.3 Organigramme interne de l'entreprise AGRODI**

**Figure I.3 :** L'organigramme interne de CIC d'AGRODIV « les moulins de la Soummam »

#### <span id="page-17-1"></span>**I.2.4 Activité et capacité de l'entreprise les Moulins de la Soummam**

Son activité principale est la transformation des céréales blé dur et blé tendre, la production et la commercialisation des produits dérivés. L'unité est composée des moulins de triturations :  $[1]$ 

 $\checkmark$  Semoulerie : le blé dur, est la matière première utilisée pour obtenir de la semoule.

 $\checkmark$  Minoterie : le blé tendre, est la matière première utilisée pour obtenir la farine.

Tel que : Semoule supérieure, Semoule courante, Farine supérieure, Farine panifiable, farine de blé dur…ect. Sa capacité de trituration est de 7400 quintaux par jour, dont :

- 1500 QX blés tendre trituré donne de la farine.
- 1500 QX blés durs trituré donne de la semoule.

Sa capacité de stockage de matière première est de 12500qx de blés, alors que sa capacité de stockage de production est de 15000 QX environ. L'effectif actuel (2011), de l'unité est de 170 agents reparti entre les deux unités de la filiale (116 salariés à l'unité de Sidi-Aich et 54 à l'unité de Kherrata) [1].

#### <span id="page-18-0"></span>**I.2.5 Catégories des clients et fournisseurs**

#### **Les clients de l'entreprise sont :**

- Grossistes : Qui sont des distributeurs qui vendent des produits à des détaillants a un prix plus bas que l'article unique.
- Détaillants : Qui sont des entreprises qui achètent des produits auprès de plusieurs fournisseurs et qui les regroupe pour les vendre aux consommateurs.
- Boulangers : C'est des professionnels qui sont spécialistes de la fabrication du pain, des viennoiseries…
- Consommateurs : sont des personnes qui réalisent un ensemble d'actes à propos d'un service ou d'un produit depuis son achat jusqu'à son utilisation.
- Eleveur : Son activité consiste à veiller à la santé, au développement et à la reproduction des animaux dont il a la charge.
- Fabricant d'aliments de bétail.
- Etat et démembrements.

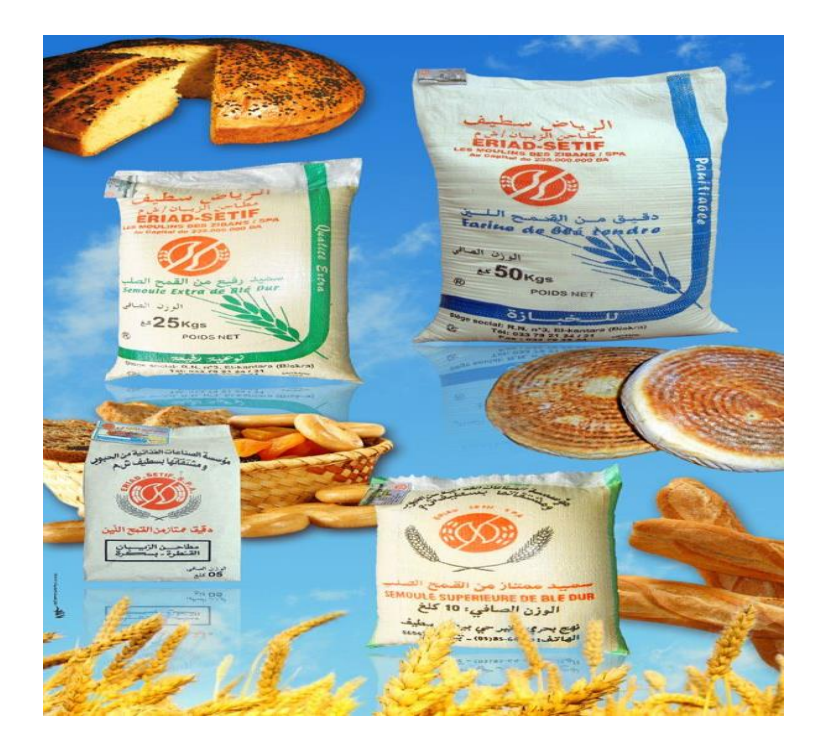

 **Figure I.4** : Produits d'AGRODIV « Les moulins de la Soummam »

 **L'entreprise AGRODIV** possède un seul fournisseur qui est l'OAIC (L'Office Algérien Interprofessionnel des Céréales) créé par l'ordonnance du 12 juillet 1962.

#### <span id="page-19-0"></span>**I.2.6 La structure de l'entreprise**

#### **L'organisation générale d'AGRODIV**

L'organisation d'AGRODIV a subi un changement important en 2016 suite à la restructuration de secteur public marchand de l'état. AGRODIV a adopté une nouvelle stratégie de portefeuille et elle s'est réorganisée en filiale, et en CIC [1].

De ce fait, AGRODIV est devenu un groupe « Holding AGRODIV» constitué de : [1]

• La société mère, représente l'Entreprise Nationale des Industries Agroalimentaires AGRODIV chargé de la production, la distribution et la commercialisation des produits alimentaires.

• Filiale AGRODIV Céréale des Hauts Plateaux (AGRODIV CHP) Ex. ERIAD Sétif, se situant sur un segment stratégique, met en œuvre un flux de travail qui va de la production des produits de la meunerie, semoulerie, aux déchets (son). Cette filiale se décompose en quatre (04) complexes industriels :

- CIC Soummam Sidi-Aich
- CIC Bourdj-Bou-Arrarij
- CIC Ain Bessam
- CIC Sidi.Aissa

#### <span id="page-19-1"></span>**I.3 Conclusion**

 En résumé, cette partie de notre étude nous a permis d'obtenir une compréhension approfondie de l'organisme d'accueil sous différents aspects. Tout d'abord, nous avons étudié les missions et les objectifs de l'organisme d'accueil. Nous avons identifié les principaux domaines d'intervention et les activités principales de l'organisme, en mettant en évidence son rôle essentiel dans la réalisation de sa mission. Cette exploration approfondie nous a permis de mieux comprendre l'impact et la portée des actions entreprises par l'organisme.

 Ensuite, nous avons examiné l'organisation de l'organisme, en mettant en lumière sa structure hiérarchique, ses départements clés et ses relations internes. Cette analyse nous a permis de mieux appréhender le fonctionnement interne de l'organisme et de comprendre comment les différentes parties interagissent pour atteindre les objectifs communs.

 Dans l'ensemble, cette partie de notre étude nous a permis d'avoir une vue d'ensemble complète de l'organisme d'accueil, de ses missions et activités. Cette compréhension approfondie est essentielle pour contextualiser notre travail et mettre en évidence la pertinence de notre recherche dans le cadre de l'organisme et du domaine étudié (réseaux).

# Chapitre II :

**Généralités sur les réseaux**

#### <span id="page-21-0"></span>**II.1 Introduction**

 De nos jours, la communication et le système de transmission de l'information occupent une place centrale dans notre société interconnectée. Chaque entreprise reconnaît l'importance vitale de disposer de systèmes de télécommunication efficaces pour assurer la circulation fluide des informations nécessaires à son fonctionnement et à son développement. Ces systèmes de télécommunication sont organisés en réseaux, qui se présentent comme des ensembles complexes d'équipements et de supports de transmission. Leur principale fonction est de permettre le transfert d'informations de manière rapide et fiable.

 Dans ce chapitre, nous entreprendrons une exploration approfondie des concepts fondamentaux liés aux réseaux de communication, nous aborderons également les différents types de réseaux existants, tels que les réseaux locaux (LAN), les réseaux étendus (WAN), les réseaux sans fil (Wi-Fi) et les réseaux cellulaires.

 Nous analyserons les cas d'utilisation appropriés à chacun. De plus, nous examinerons les aspects pratiques de la mise en place et de la gestion des réseaux, en mettant l'accent sur les considérations de conception, de configuration, de maintenance et d'expansion.

 Enfin, ce chapitre se conclura par un récapitulatif des principaux points abordés. Nous soulignerons l'importance cruciale des réseaux de communication dans notre société moderne, en mettant en évidence leur rôle vital dans la connectivité, la collaboration et l'échange d'informations à l'échelle mondiale.

#### <span id="page-21-1"></span>**II.2 Définition d'un réseau**

Un réseau est un ensemble d'équipements informatique qui permet de communiquer entre eux. Un équipement informatique peut être un ordinateur, une imprimante…ect, capable d'émettre ou de recevoir des données générées par d'autres équipements [2].

#### <span id="page-21-2"></span>**II.2.1 Intérêts d'utilisation des réseaux**

Les réseaux informatiques ont plusieurs avantages qui sont : [3]

- **Communication :** les réseaux permettent de communiquer et d'échanger des messages très facilement en quelque secondes (e-mail, forum...).
- **Partage d'informations :** il peut s'agir par exemple de document textuel ou d'information.
- **Partage des ressources plus étendues :** garantie l'unicité de l'accès à l'information (bases de données) et aux ressources.

 **Partage de programme ou application :** avec un réseau, il est également possible de rendre certains programmes accessibles à l'ensemble des utilisateurs. En les installant sur un serveur central.

#### <span id="page-22-0"></span>**II.3 Réseau d'entreprise**

Le réseau informatique d'une entreprise relie plusieurs terminaux ou mini-ordinateurs à une machine centrale sur laquelle s'exécutent généralement tous les programmes (informatique et de gestion de l'entreprise : paie, factures, bons de commande, gestion de stocks …). Cette structure centralisée était calquée sur l'organisation de l'entreprise elle-même et faisait apparaître des matériels souvent homogènes, provenant d'un même constructeur [4].

#### <span id="page-22-1"></span>**II.4 classification des réseaux en fonction de leurs tailles**

On distingue trois types de réseau importants selon la distance couverte.

#### <span id="page-22-2"></span>**II.4.1 Les réseaux Personnels PAN**

Un réseau PAN correspond à la connexion entre plusieurs appareils tel qu'un ordinateur et un périphérique connecté USB, ou un smartphone connecté à une paire d'écouteurs Bluetooth [5].

#### <span id="page-22-3"></span>**II.4.2 Les réseaux locaux LAN**

Sont des réseaux de faible étendue, allant de quelques mètres à quelques kilomètres. En général, ils interconnectent les équipements d'une même entreprise, laboratoire, d'un même étage d'un bâtiment, ou voire simplement les équipements se trouvant dans un bureau. Mais il peut s'étendre sur plusieurs centaines de mètres [6].

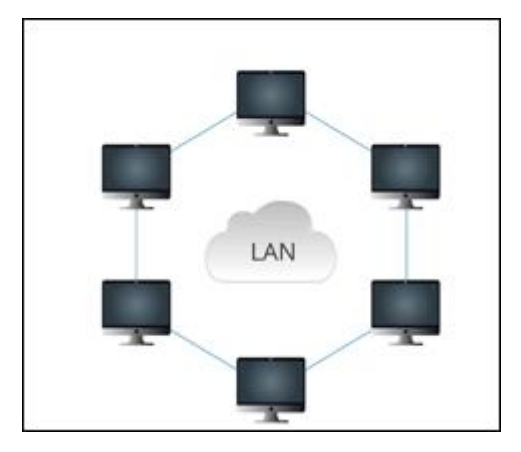

**Figure II.1 :** Le Réseau Local LAN

#### <span id="page-23-0"></span>**II.4.3 Les réseaux métropolitains MAN**

Couvrent une superficie plus importante limitée généralement à environ quelques kilomètres. Il permet en général de véhiculer les données entre les réseaux locaux d'entreprise, les différents bâtiments d'un hôpital d'une université ... [6].

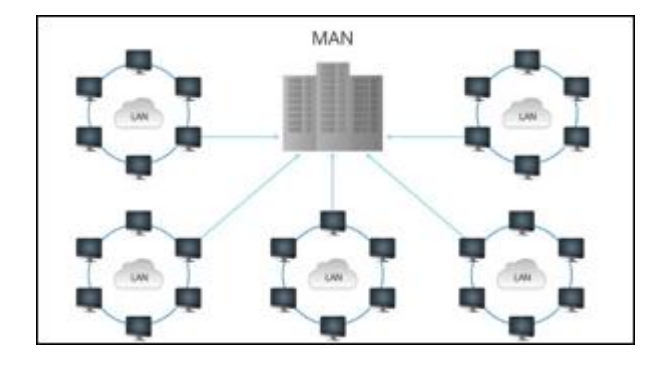

**Figure II.2 :** Le Réseau Métropolitain MAN

#### <span id="page-23-1"></span>**II.4.4 Les réseaux étendus WAN**

Un WAN interconnecte entre plusieurs LAN à travers de grandes distances géographiques. Il peut s'étendre au niveau d'une région, d'un pays ou sur toute la planète. Le plus connu dans le WAN est « internet ». [3]

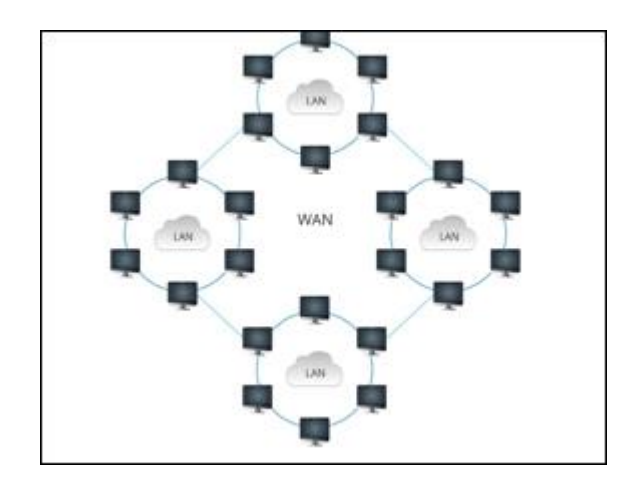

 **Figure II.3 :** Le Réseau WAN

#### <span id="page-24-0"></span>**II.5 Les réseaux sans fils**

Un réseau sans fil (en anglais Wireless network) est comme son nom l'indique, un réseau dans lequel au moins deux terminaux [\(ordinateur, portable,](https://web.maths.unsw.edu.au/~lafaye/CCM/pc/ordinateur-portable.htm)… .) peuvent communiquer sans liaison filaire**.** Les réseaux sans fils sont basés sur une liaison utilisant des ondes radioélectriques (radio et infrarouges) en lieu et place des câbles habituels. Il existe plusieurs technologies se distinguant d'une part par la fréquence d'émission utilisée ainsi que le débit et la portée des transmissions [7].

#### <span id="page-24-1"></span>**II.5.1 Les catégories des réseaux sans fils**

Il existe plusieurs types de réseaux sans fil :

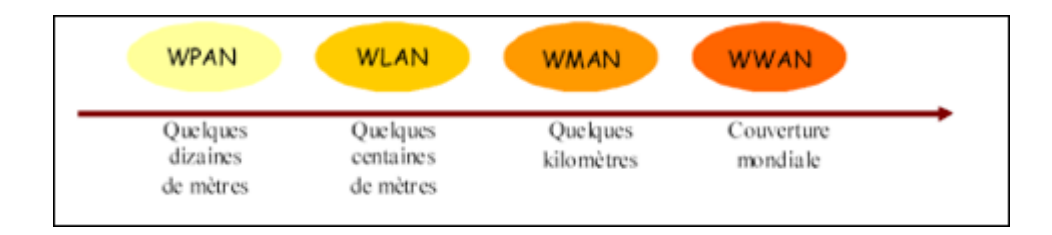

 **Figure II.4 :** Classification des réseaux sans fil en fonction de leurs tailles [7]

#### <span id="page-24-2"></span>**II.5.1.1 Réseaux personnels sans fil (WPAN)**

Ce type de réseau sert généralement à relier des périphériques (imprimante, téléphone portable, appareils domestiques, ... ou un assistant personnel (PDA) à un ordinateur sans liaison filaire ou bien à permettre la liaison sans fil entre deux machines très peu distantes [8].

#### <span id="page-24-3"></span>**II.5.1.2 Réseaux locaux sans fil (WLAN)**

Les WLAN ont été conçus pour offrir un accès large bande radio avec des débits de plusieurs Mbit/s pour relier des équipements de type PC et autres équipements électroniques ou informatiques dans des environnements professionnels, immeubles de bureaux, bâtiments industriels ou grand public et se connecter à un réseau cœur, tel qu'un réseau Ethernet. Ils sont déployés dans des lieux privés mais aussi dans des lieux publics gare, aéroports, campus. Ils sont complémentaires des réseaux cellulaires 2G et 3G qui offrent une plus grande mobilité mais des débits plus faibles [8].

#### <span id="page-25-0"></span>**II.5.1.3 Réseaux métropolitains sans fil (WMAN)**

Le réseau métropolitain sans fil WMAN est connu sous le nom de boucle local radio (BLR). Le WMAN permet à un particulier ou une entreprise d'être relier à son opérateur (téléphonie fixe, internet, télévision…) via les ondes radio [8].

#### <span id="page-25-1"></span>**II.5.1.4 Réseaux étendus sans fil (WWAN)**

Le réseau étendu sans fil WWAN est également connu sous le nom de réseau cellulaire mobile. Il s'agit des réseaux sans fil les plus répandus puisque tous les téléphones mobiles sont connectés à un réseau étendu sans fil [8].

#### <span id="page-25-2"></span>**II.6 Topologies physiques des réseaux**

La topologie physique d'un réseau décrit la façon dont ses stations sont reliées. On distingue plusieurs types de topologie (Bus, Étoile, Anneau, arbre, maillée).

#### <span id="page-25-3"></span>**II.6.1 Topologie en bus**

Dans la topologie en bus :

- tous les éléments sont reliés à un support physique commun, qui est de type bidirectionnel.
- Les topologies en bus sont conçues de façon à ce qu'il n'y ait qu'un seul chemin entre deux éléments du réseau.
- Il n'y a pas de boucles.
- La topologie en bus permet de faire des communications de point à point et se prête naturellement à la diffusion.
- **•** Avantages : simple à mettre en œuvre, peu coûteux.
- **•** Inconvénient : s'il y a rupture du câble, tout le réseau tombe en panne [9].

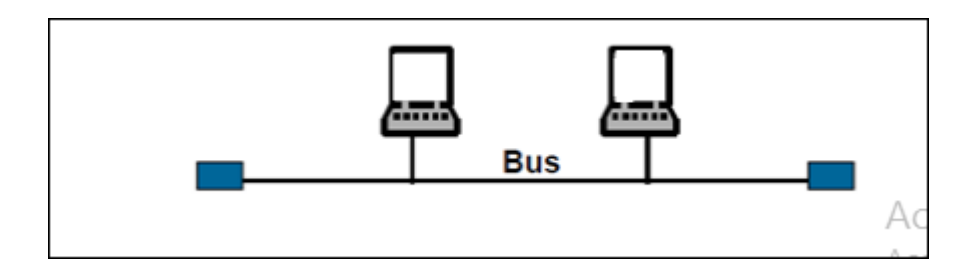

 **Figure II.5** : La topologie en bus

#### <span id="page-26-0"></span>**II.6.2 La topologie en étoile**

Dans la topologie en étoile qui est aussi la topologie des centraux multiservices :

- Tous les éléments du réseau sont reliés à un nœud central.
- Cette topologie présente également des fragilités : en cas de panne du nœud Central, le réseau est inutilisable.
- Le point de concentration central peut aussi constituer un goulet d'étranglement

S'il est mal dimensionné et entraîner. Ça cause la dégradation des performances du réseau.

Remarque : ou cas ou chaque nœud du réseau est relié à un contrôleur (ou hub) par un câble différent.

Le contrôleur est un appareil qui reçoit un signal de données par une de ses entrées, et retransmettre

ce signal à chacune des autres entrées sur lesquelles sont connectés des ordinateurs ou périphériques.

- Avantage : un nœud peut tomber en panne sans affecter les autres nœuds du réseau.
- Inconvénients : plus couteux, longueur du câblage est important, panne du contrôleur provoque la déconnexion du réseau [9].

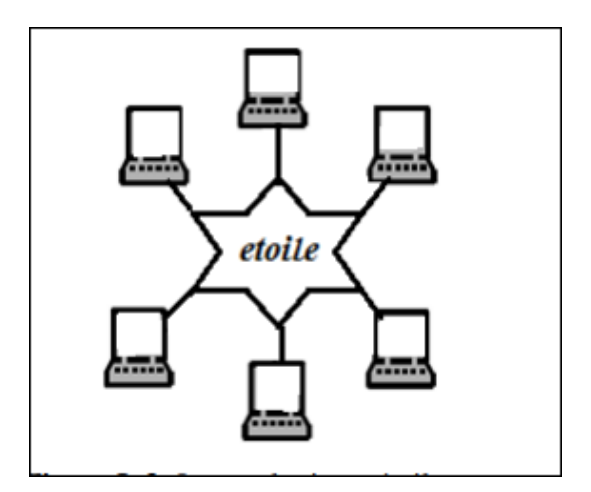

 **Figure II.6 :** La topologie en étoile.

#### <span id="page-26-1"></span>**II.6.3 La topologie en anneau**

Dans la topologie en anneau :

- Le support relie toutes les stations deux à deux, de façon à former un anneau.
- Le support est utilisé de façon unidirectionnelle et l'information circule dans un seul sens.
- Toute station, hormis celle qui génère la trame, réémet le signal reçu provoquant la diffusion de la trame dans l'anneau.
- Le problème de cette topologie est son manque de fiabilité en cas de rupture du support. C'est pour cette raison que l'on double parfois le support. Les deux anneaux peuvent transmettre dans le même

sens ou en sens inverse. Cette solution permet l'insertion de station dans un réseau pour reconfigurer en cas de rupture des deux anneaux [10].

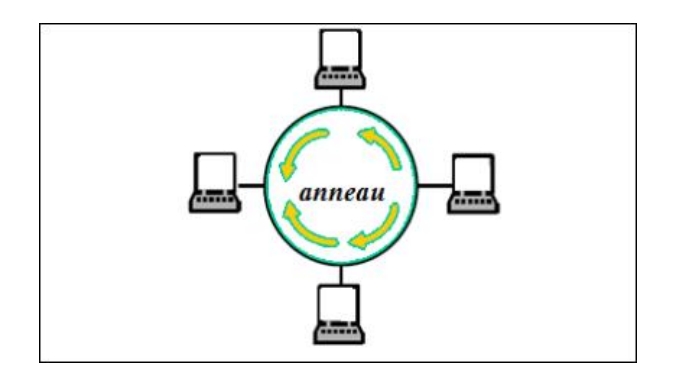

**Figure II.7 :** La topologie en anneau.

#### <span id="page-27-0"></span>**II.6.4 La topologie en arbre (ou hiérarchique)**

Dans l'architecture en arbre, les postes sont reliés entre eux de manière hiérarchique, à l'aide de concentrateurs (stockables hubs), cette connexion doit être croisée [10].

- Avantage : l'ensemble du réseau est dévissée en parties et donc plus facile à gérer.
- Inconvénient : la défaillance des éléments centraux paralyse l'ensemble du réseau car il dépend d'eux.

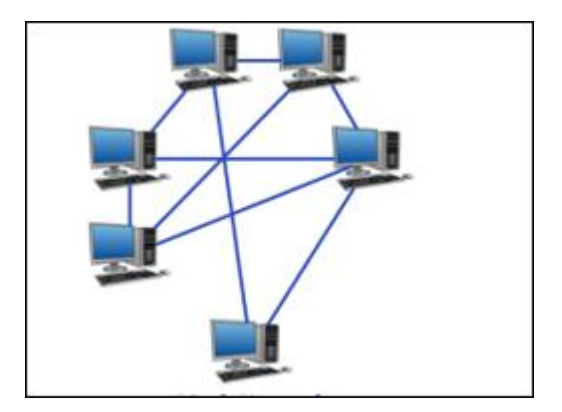

 **Figure II.8 :** La topologie en arbre

#### <span id="page-27-1"></span>**II.6.5 La topologie maillée**

C'est une topologie de réseau dans laquelle tous les nœuds de réseau sont connectés les uns avec les autres. Il n'existe pas de concept de commutateur (Switch) central, de hub ou d'ordinateur qui serve de point de communication central pour la transmission des messages [3].

Les réseaux maillés utilisent plusieurs chemins de transferts entre les différents nœuds. Cette méthode garantit la stabilité et le transfert des donnés en cas de panne d'un nœud.

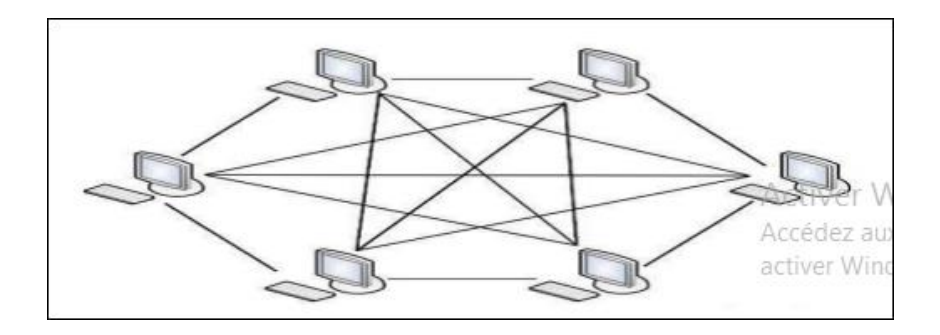

 **Figure II.9 :** La topologie maillée.

#### <span id="page-28-0"></span>**II.7 Modes de communication**

On distingue également deux modes de communication :

- $\checkmark$  Réseaux poste à poste (Peer to Peer = P2P).
- Réseaux avec serveur dédié (Server/client).

#### <span id="page-28-1"></span>**II.7.1 Poste à poste**

Chaque poste connecté est à la fois serveur lorsqu'il met ses ressources à disposition des autres postes, et client lorsqu'il bénéficie des ressources des autres postes. Il n'existe pas de gestion centralisée des ressources du réseau ce qui le rend très difficile à administrer [11].

- L'avantage de ce type de réseau est son coût réduit (pas de matériel évolué cher et donc pas de frais d'administration), et une grande simplicité (la gestion et la mise en place du réseau et des machines sont peu compliquées.
- Son inconvénient est sa sécurité qui est moins facile à assurer, compte tenu des échanges transversaux. Et aucun maillon du système ne peut être considéré comme fiable.

#### <span id="page-28-2"></span>**II.7.2 Client / serveur**

Il ressemble un peu au réseau poste à poste mais cette fois-ci, on y rajoute un poste plus puissant, dédié à des tâches bien précises. Cette nouvelle station s'appelle serveur. Le serveur Centralise les données relatives au bon fonctionnement du réseau. C'est lui qui permet d'authentifier des utilisateurs et de leurs accorder des permissions sur les ressources du réseau. Ainsi ils ne se trouvent plus qu'à un seul endroit. Il est donc plus facile pour l'administrateur du réseau de les modifier ou d'en créer d'autres sans perturber le fonctionnement du réseau [11].

- L'avantage de ce type de réseau est de faciliter la gestion des réseaux comportant Beaucoup de postes.
- Son inconvénient majeur est son coût souvent très élevé en matériel.

#### <span id="page-29-0"></span>**II.8 Les Protocols**

Un protocole est une méthode standard qui permet la communication entre deux machines. Ensemble de règles et de procédures à respecter pour émettre et recevoir des données sur le réseau. Parmi lequel on cite :

#### <span id="page-29-1"></span>**II.8.1 Protocol TCP**

Est un protocol orienté connexion, c'est-à-dire qu'il permet à deux machines qui communiquent de contrôler l'état de la transmission. Grâce au protocol TCP, les applications peuvent communiquer et assurer le transfert des données de façon sûre et fiable, bien qu'il utilise le protocole IP, qui n'intègre aucun contrôle de livraison de datagramme.

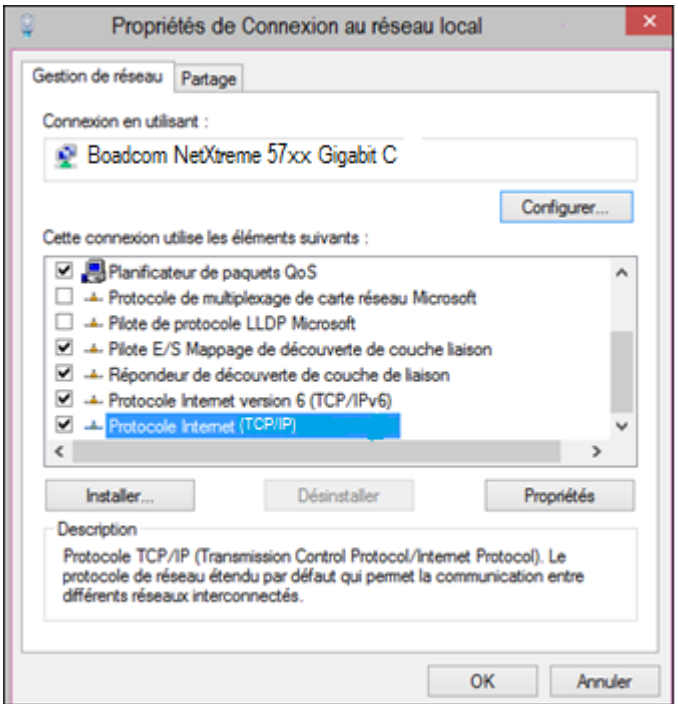

**Figure II.10 :** Propriétés de connexion au réseau.

#### <span id="page-29-2"></span>**II.8.2 Protocol IP**

L'utilisation d'adresses IP est le principal moyen permettant aux périphériques de se localiser et d'établir la communication de bout en bout sur Internet. Chaque périphérique final d'un réseau doit être configuré avec une adresse IP [12].

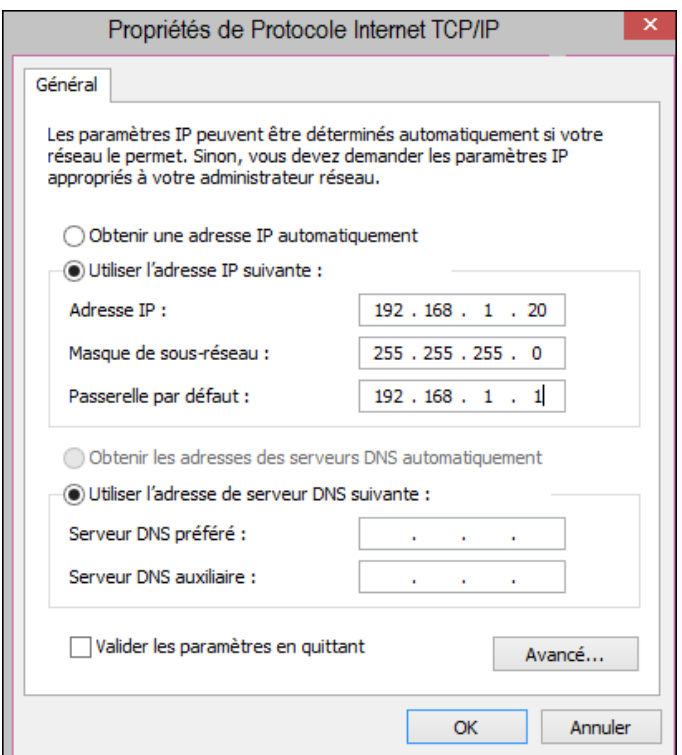

**Figure II.11 :** Propriétés de protocol IP.

 La structure d'une adresse IP est appelée « notation décimale à point » et est composée de quatre nombres décimaux compris entre 0 et 255. Les adresses IP ont affectées à des périphériques individuels connectés à un réseau [13].

Avec une adresse IP, un masque de sous-réseau est également nécessaire. Un masque de sous-réseau IP est une valeur 32 bits qui sépare la partie réseau de l'adresse de la partie hôte. Associé à l'adresse IP, le masque de sous-réseau détermine à quel sous-réseau spécifique le périphérique appartient. L'exemple de la **Figure II.11** montre l'adresse IP (192.168.1.20), le masque de sous-réseau (255.255.255.0) et la passerelle par défaut (192.168.1.1) attribués à un hôte. L'adresse de passerelle par défaut est l'adresse IP du routeur que l'hôte utilisera pour accéder aux réseaux distants, y compris à Internet.

#### <span id="page-30-0"></span>**II.8.3 Protocol DHCP**

Un protocole conçu pour simplifier la configuration d'IP hôtes. Il permet l'attribution dynamique des adresses IP.

#### <span id="page-31-0"></span>**II.8.4 Protocol STP**

C'est un protocole de couche 2 conçu pour les switch et les Bridges. Sa principale fonction est d'éviter les boucles dans un contexte des liaisons redondantes entre des matériels de couche 2. Il détecte et désactive les boucles et fournis un mécanisme de liens de backup. Il permet de faire en sorte que des matériels compatibles avec le standard ne fournissent qu'un seul chemin entre deux stations d'extrémité.

#### <span id="page-31-1"></span>**II.9 Conclusion**

 En conclusion, ce chapitre a été consacré à une exploration approfondie des réseaux de communication. Nous avons abordé divers aspects fondamentaux, tels que les architectures, les types, les topologies, les supports de transmission et les équipements de communication, qui sont tous des éléments physiques essentiels à la construction d'un réseau informatique.

 Tout d'abord, nous avons étudié les différents types de réseaux, tels que les réseaux locaux (LAN), les réseaux étendus (WAN) et les réseaux sans fil (Wi-Fi). Nous avons examiné les caractéristiques distinctives de chaque type de réseau, notamment leurs portées géographiques et leurs capacités à prendre en charge un nombre variable de périphériques connectés. Cette compréhension approfondie des types de réseaux permet de choisir la meilleure solution en fonction des besoins spécifiques d'une situation donnée.

 Ensuite, nous avons abordé les différentes topologies de réseau, telles que la topologie en étoile, en bus, en anneau et en maillage. Chacune de ces topologies présente des avantages et des inconvénients spécifiques en termes de performance, de redondance et de facilité de maintenance. Nous avons souligné l'importance de sélectionner la topologie la plus adaptée en fonction des exigences de connectivité et de résilience du réseau.

 Enfin, nous avons exploré les Protocols utilisés dans les réseaux, tels que le TCP/IP, DHCP et le STP. Nous avons examiné les caractéristiques de chaque protocol pour comprendre leur utilisation et leur efficacité dans différents scénarios de déploiement de réseau.

 En somme, ce chapitre nous a fourni une vue d'ensemble détaillée des réseaux de communication, en explorant leurs architectures, leurs types, leurs topologies, et leurs protocols associés. Cette compréhension approfondie constitue une base solide pour la mise en place, la configuration et la gestion efficace d'un réseau informatique.

# Chapitre III :

# **Etude du réseau existant**

#### <span id="page-33-0"></span>**III.1 Introduction**

 Dans ce chapitre, nous allons étudier la démarche informatique suivie par AGRODIV et mener une étude approfondie sur leur réseau existant au sein de l'entreprise afin de révéler ses faiblesses et les anomalies pour pouvoir ensuite présenter des solutions adéquates.

#### <span id="page-33-1"></span>**III.2 Environnement et outils de développement**

Dans le souci d'améliorer le système d'information de l'entreprise, un projet informatique a été créé portant sur un SGBD qui interconnecte les principaux services du CIC, ce système a pour objectifs les éléments Suivants [1] :

- Permettre une accessibilité à l'information en temps réel.
- Réduire au maximum l'utilisation du papier.
- Minimiser la saisie pour éviter toutes éventuelles erreurs.
- Guider le client durant sa démarche au sein de l'entreprise.
- Avoir une traçabilité de tous les produits.

Afin de facilité la démarche, l'application a été créé sur Access avant de l'installer sur tous les postes de l'entreprise et avant de la relié au serveur. Ensuite ça sera traité aisément par SQL Server pour optimiser la fiabilité, l'extensibilité, la sécurité et la gestion à long terme.

#### <span id="page-33-2"></span>**III.2.1 Environnement Logiciel**

#### <span id="page-33-3"></span>**III.2.1.1 Access**

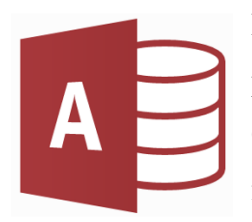

Est un logiciel composant la suite Microsoft office, il est de type « SGBDR ». Il permet de stocker et afficher des données reliées entre elle [14].

Chaque base de donnée crée sur Access peut être composée de table, requête, formulaire, d'états et de macro. Ce logiciel peut être utilisé dans de nombreux cas

pour la création des applications.

#### <span id="page-33-4"></span>**III.2.1.2 SQL Server**

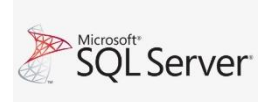

**«Structured Query Langage»** est un langage de programmation ; sert à Mercosoft Server exploiter des bases de données relationnelles [15]. Conçu pour aider les entreprises de toutes tailles à analyser des données structurées ou non structurées

dans divers environnements.

#### <span id="page-34-0"></span>**III.2.1.3 conception de la base de données**

Une fois la base de donnée relationnelle a été créée est exécutée sur Access, elle est déplacée vers le serveur ou elle sera traitée par le SQL Server. Puis les interfaces ont été partagées et installées sur les différents postes de l'entreprise d'une manière ou chaque poste aura l'accès qu'aux informations et des parties précises de la base de données pour raison de confidentialité.

#### <span id="page-34-1"></span>**III.2.2 Environnement Matériel**

- **Serveur :** c'est la machine à laquelle sont reliés tous les ordinateurs d'une entreprise, Il s'agit donc dans les faits d'un ordinateur autonome plus puissant que tous les autres compte tenu de la multiplicité des taches qui lui sont confiées comme la sauvegarde des données, partage des fichiers et échange d'informations.
- **Imprimante :** est un appareil permet d'obtenir un document sur papier.
- **L'ordinateur :** est une machins électronique programmable sert au traitement de l'information codée sous forme numérique.
- **L'armoire de brassage :** chaque département dispose d'une armoire de brassage constituée des éléments suivants :
- Panneau de brassage 24 port : est un support d'interconnexion contient des connecteurs Rj45.
- **Onduleur :** est un dispositif permettant de transformer une énergie électrique aux équipements pour avoir le temps à sauvegarder les données au cas d'une coupure du courant.
- **Un modem** (reliant le réseau à internet) de type delle.
- **Câble Rj45 :** utilisé pour les connexions Ethernet c'est-à-dire la connexion informatique.

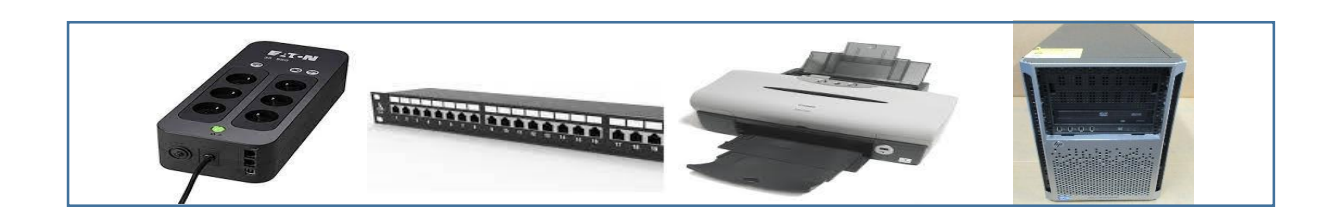

**Figure III.1 :** Équipements matériel de l'entreprise

#### <span id="page-35-0"></span>**III.3 Architecture de réseau existant**

 Dans cette partie nous allons décrire les différents composants de l'architecture de l'entreprise AGRODIV que nous avons schématisé à l'aide du logiciel Lucidchart comme le démontre la

#### **Figure III.2**

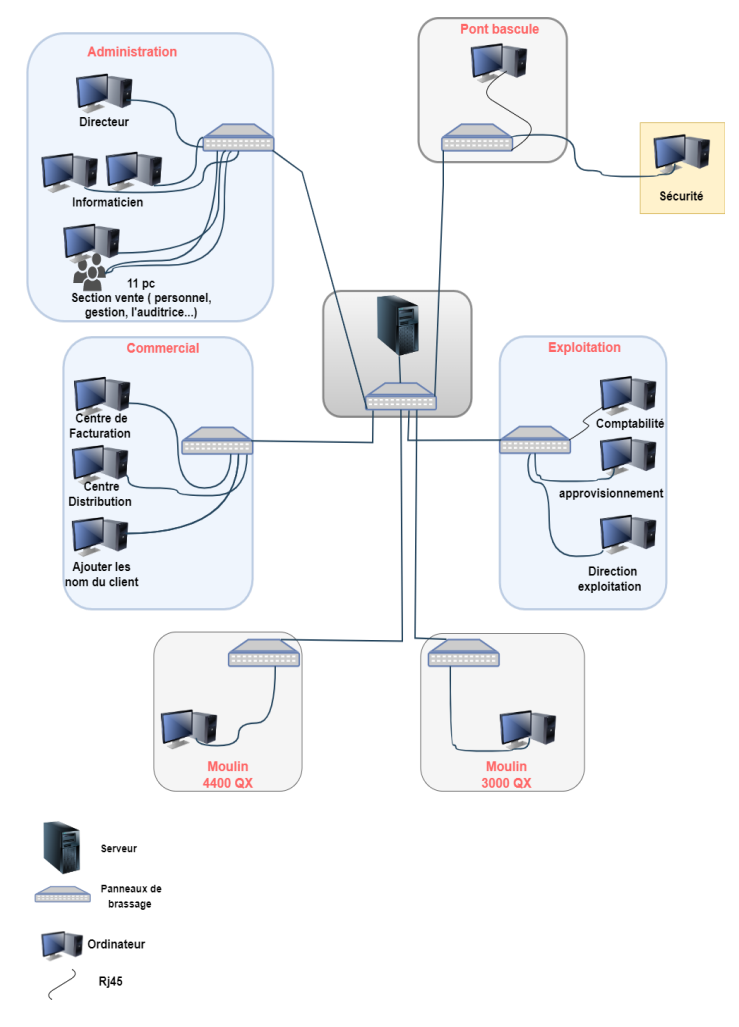

 **Figure III.2 :** Architecture de réseau informatique existant

#### <span id="page-35-1"></span>**III.3.1 Présentation du réseau existant**

Dans le souci de faciliter le partage d'information entre les différentes unités de l'entreprise, un réseau local a été installé avec une topologie choisie en étoile utilisant des câbles pour la liaison entre les équipements.

 Avec l'aide de nos encadrants, et grâce aux visites au niveau de site nous avons pu avoir une idée sur l'architecture actuelle du réseau informatique de l'entreprise et en dégager les points suivants :

 Le réseau est composé au totale de 7 armoires départagées sur chaque bloc, l'emplacement est dicté par la distance maximale entre un panneau de brassage et un poste de travail qui ne doit pas dépasser 100 mètres.

- les différentes structures à savoir les blocs administratifs, les directions d'unités, la structure informatique, et le service commercial des unités, dépendent d'un serveur qui se stocke dans une pièce climatisée car ils génèrent beaucoup de chaleur. Situé au niveau du centre de l'entreprise
- le réseau local englobe des panneaux de brasage, dotés d'une configuration par défaut, cela implique que l'utilisation de ces équipements est limitée au VLAN1.

Ce qui induit que tous les postes se trouvent dans un seul réseau, ceci fait que les communications et les accès sont illimités (aucune politique d'accès).

#### <span id="page-36-0"></span>**III.3.1.1 La sécurité**

Vue que les données d'une entreprise sont privées et ne doivent pas tomber à la portée de tous, le serveur doit protéger l'entreprise et ne laisse pas n'importe qui accéder au réseau, seules les personnes autorisées peuvent le faire. Le serveur est équipé de deux antivirus « FortiClient » et « Eset » qui permettent de se prémunir contre les attaques venant d'Internet.

Ils servent aussi de forticlient pour gérer la connexion à Internet, qu'ils distribuent aux employés selon leurs autorisations. Peut également filtrer les sites afin que les employés n'aillent pas visiter n'importe lequel pendant les heures de travail. Ainsi les mises à jour de [Windows](https://cours-informatique-gratuit.fr/dictionnaire/windows/) sont distribuées automatiquement aux ordinateurs du monde entier reliés à Internet, qui corrige des failles de sécurité, des [bugs](https://cours-informatique-gratuit.fr/dictionnaire/bug/) …. A ce niveau-là c'est l['administrateur](https://cours-informatique-gratuit.fr/dictionnaire/administrateur/) qui a la responsabilité de gérer le serveur de l'entreprise. Il s'occupe de sa mise à jour, de vérifier son bon fonctionnement et de créer les nouveaux comptes, configurer les autorisations et les fichiers à partager, les sauvegardes, la sécurité...

#### <span id="page-36-1"></span>**III.4 la démarche du client au sein d'AGRODIV**

Afin qu'un véhicule de marchandise puisse rentrer à l'entreprise, le nom du client doit être déjà enregistré dans la base des données. Pour cela avant tout achat le client s'adresse d'abord au service commercial mené de son dossier de candidature, après avoir vérifié ce dernier, l'agent commercial saisit sur l'application le nom et les coordonnées du client ainsi que sa catégorie, Toute ces informations sont donc placés dans la base de données (serveur). Maintenant désormais le client peut effectuer des mouvements au sein de l'entreprise comme suit :

**1.** dans le même département le client fait sa demande de marchandise au centre de facturation, l'agent saisie la commande et fournit au client un bon d'enlèvement.

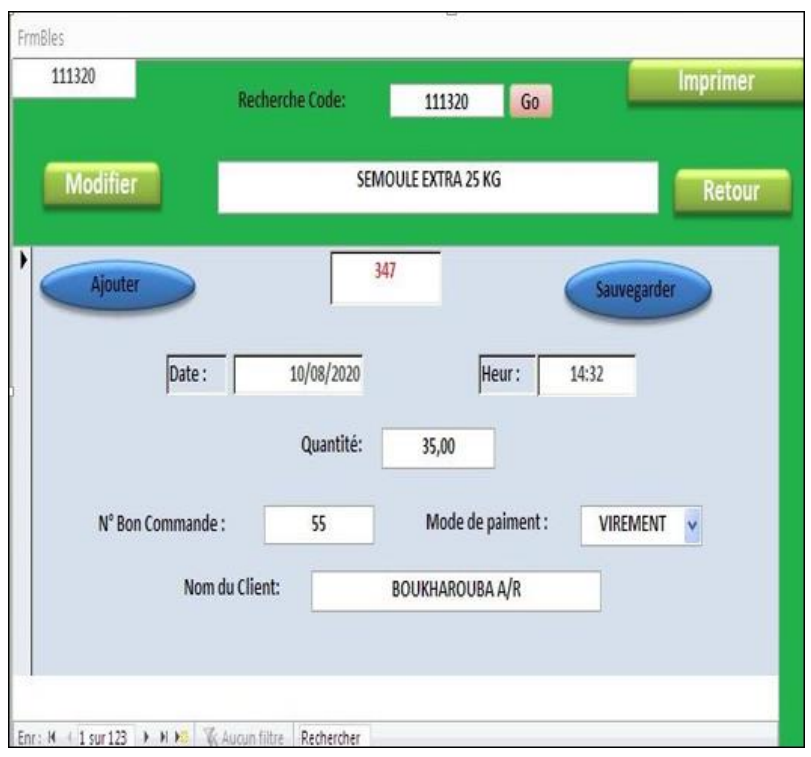

 **Figure III.3 :** Grille de saisie et imprimer les Bons d'enlèvement.

**2.** le chauffeur prend ce dernier et marque son entrée au niveau du bureau de la sécurité là où ils saisissent le matricule du véhicule, la date et heure d'entrée.

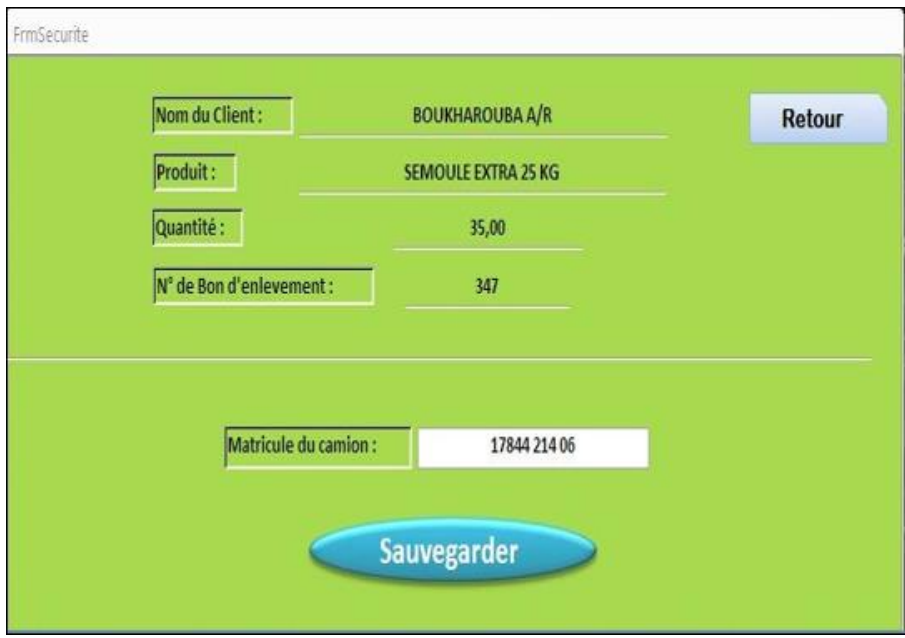

 **Figure III.4 :** Grille de saisie du Matricule de camion à chaque entrée.

**3**. le véhicule se dirige ensuite vers le pont bascule ou l'agent saisit le nom du chauffeur et le destinataire (soit moulin 4400Qx ou 3000Qx) et confirme le poids initial du véhicule.

**4**. ensuite le chauffeur se présente au MAGASIN destinataire pour récupérer sa commande ou il sera fourni d'un bon de chargement.

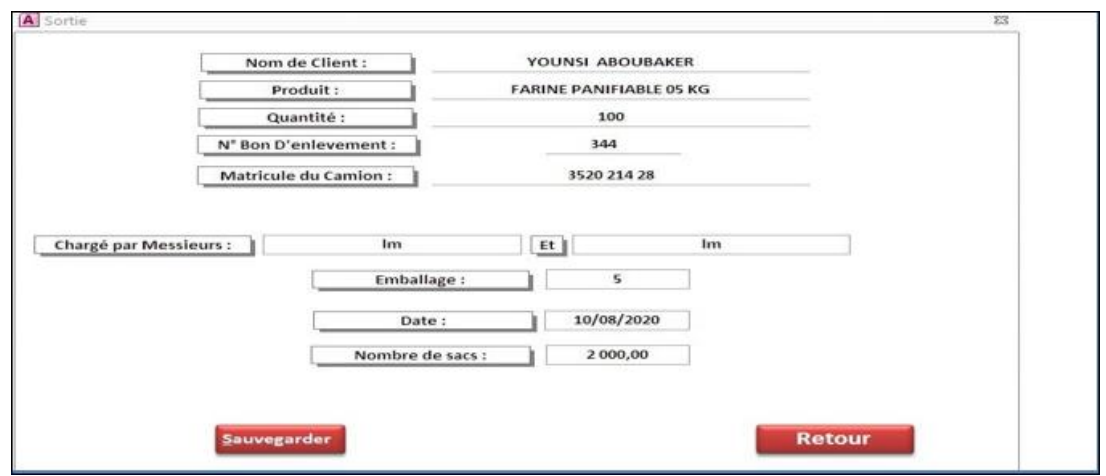

 **Figure III.5 :** Grille de saisie du bon de Chargement au niveau du magasin produit fini

Après la récupération de la commande le chauffeur fait le chemin inverse comme suite :

**5**. il passe par le pont bascule pour saisir le poids final et récupérer un bon appelé bon de cession.

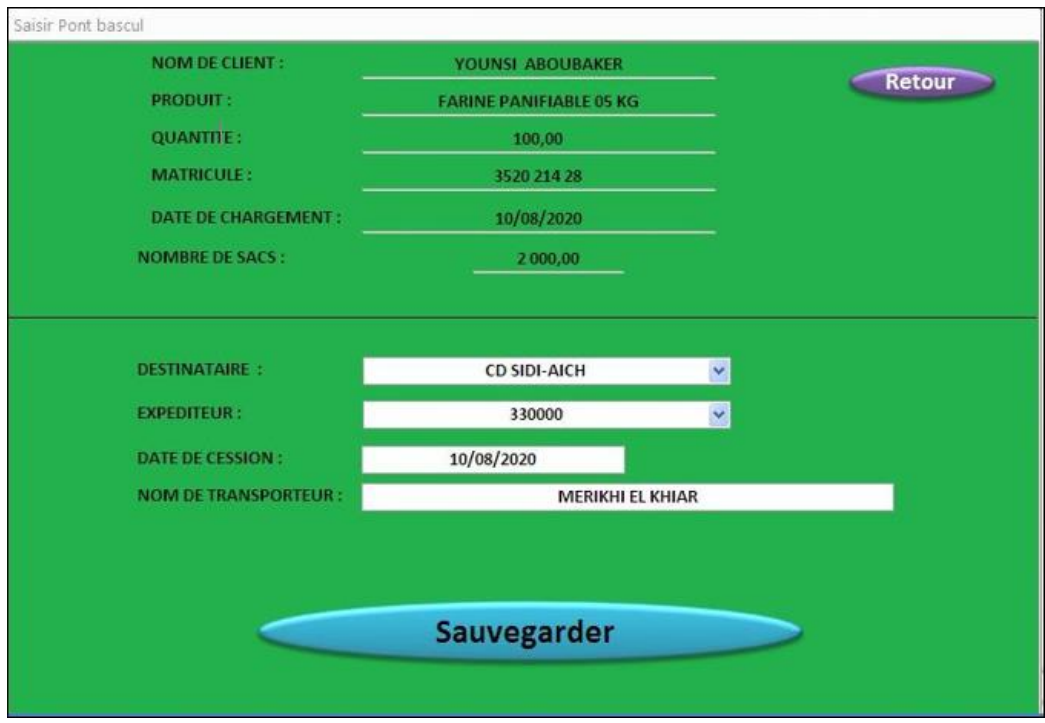

**Figure III.6 :** Grille de saisie du bon de cession au niveau du Pont bascule

**6**. ensuite par le centre de distribution au service commercial pour récupérer sa facture

**7**. enfin le chauffeur présente sa facture à l'agent de sécurité qu'il va enfin saisir son numéro et la date et heure de sortie.

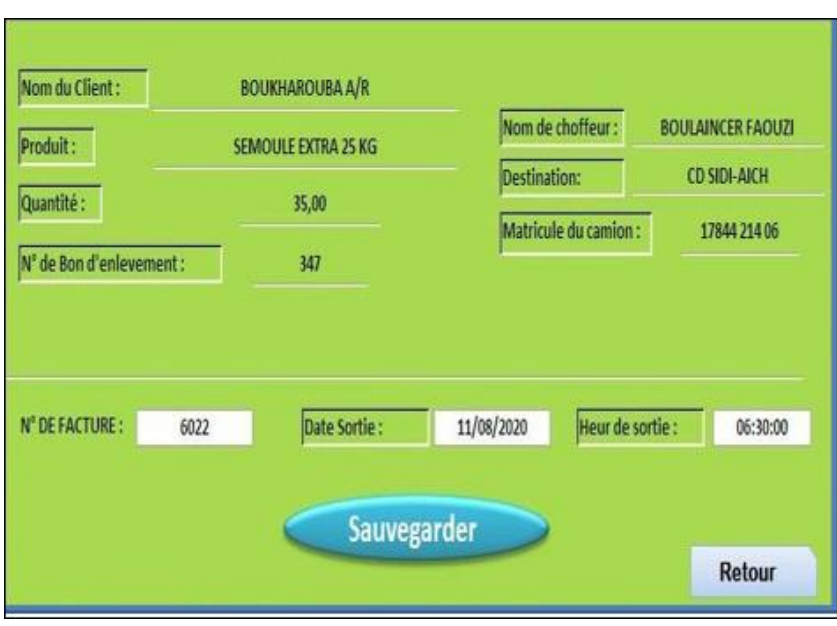

**Figure III.7 :** Grille de saisie du Numéro de facture, date et heure de sortie.

#### **Remarque :**

Durant toutes ces étapes, à chaque fois qu'un agent saisie une information sur l'application, cette dernière est immédiatement enregistrée sur la base de données qui est placée sur le serveur. Donc à n'importe quel moment, nous pouvons avoir une vision sur la gestion de marchandise au sein de l'entreprise en temps réel, ce qui est un point très important mais il ne faut pas nier la surcharge de flux de données que ça crée sur le réseau.

#### <span id="page-39-0"></span>**III.4.1 Gestion des utilisateurs et autorisations d'accès au réseau**

Chaque employé possède un compte sur son ordinateur (dont les identifiants lui sont donnés à son arrivée dans l'entreprise par le service informatique) sécurisé par un mot de passe. Lorsque l'ordinateur s'allume le nom d'utilisateur et le mot de passe sont demandés par le serveur. C'est lui qui s'occupe d'authentifier l'utilisateur et lui autoriser l'accès à son poste de travail.

Le serveur va également mettre à disposition des employés des dossiers partagés, accessibles à certains et pas à d'autres, selon le poste de l'employé.

 Par exemple le service Comptabilité pourra mettre en commun les résultats financiers, tableaux de calculs et documents sur lesquelles plusieurs personnes travaillent en collaboration.

 Ce dossier sera accessible seulement par le service comptabilité et la direction par exemple, mais pas par les autres. Chaque service pourra voir son propre dossier partagé.

#### <span id="page-40-0"></span>**III.5 Les anomalies**

D'après l'étude sur le terrain on remarque que le réseau actuel de l'entreprise est simple, primaire et non développé. Il possède les anomalies suivantes :

- L'absence de segmentation du réseau en sous réseau, favorise l'action des utilisateurs pirates.
- L'allocation des adresses IP d'une manière statique.
- La non tolérance aux pannes (techniques, incendies…).
- La surcharge des flux de données.

#### <span id="page-40-1"></span>**III.6 Solutions et améliorations proposées**

- Création de plusieurs VLAN pour des raisons de sécurité.
- Configuration du Protocol DHCP pour l'allocation dynamique des adresses IP.
- Adaptation d'une nouvelle architecture et mise en œuvre d'un Protocol de redondance pour une meilleure tolérance aux pannes
- Réaliser toutes les actions de modification, suppression, ajout ou autre sur un exemplaire similaire de l'application, au lieu de manipuler directement sur l'application originale.
- Adapter le matériel pour balancer la charge.

#### <span id="page-40-2"></span>**III.7 Conclusion**

Cette partie nous a permis d'avoir une idée sur l'architecture du réseau existant et de mieux s'approcher de la réalité de l'entreprise, ainsi de se confronter aux problèmes existants, et essayer de proposer des solutions.

En effet le réseau actuelle de l'entreprise est trop simple, non sécurisé et facile à hacker

Ce qui est pas évident pour une entreprise qui doit sécuriser, gérer la confidentialité de ses données et éviter toute sorte d'attaques intérieures et extérieures pour garder le bon déroulement de ses activités et augmentée ses performances

 Enfin, nous avons analysé le réseau en fonction des besoins et de l'organisme de l'entreprise pour pouvoir proposer des solutions fiables efficaces et moins couteuses.

# Chapitre IV :

## **Réalisation et Configuration**

 **Des Solutions Proposées**

#### <span id="page-42-0"></span>**IV.1 Introduction**

 Après la première étude du réseau de notre entreprise d'accueil, dans ce chapitre, nous allons concrétiser ce réseau sur un simulateur afin de mieux l'analyser.

Ce chapitre sera devisé en trois parties. Nous allons dans un premier temps, représenter le simulateur Cisco Packet Tracer que nous allons utiliser par la suite, pour reconfigurer le réseau déjà existant d'AGRODIV tout en mettant en lumière ses points faibles qui affectent la sécurité du réseau ainsi que d'éventuelles possibilités d'avoir des conflits d'adresses et la tolérance aux pannes.

 Dans la seconde partie, nous essayons de trouver des solutions pour améliorer et corriger les points faibles du réseau. Nous proposons de changer complètement la topologie du réseau, effectuer des configurations de bases et de segmentation et l'intégration de différents Protocols tel que : le FTP, DHCP, STP.

 Enfin, des tests de validation seront réalisés pour confirmer le bon fonctionnement du réseau proposé.

#### <span id="page-42-1"></span>**IV.2 Présentation du simulateur Cisco Packet Tracer**

Packet Tracer est un simulateur de réseau puissant développé par Cisco Systèmes pour faire des plans d'infrastructure de réseau en temps réel. Il offre la possibilité de créer, visualiser et de simuler les réseaux informatiques. L'objectif principal de simulateur, est de schématiser, configurer et de voir toutes les possibilités d'une future mise en œuvre réseau. Cisco Packet Tracer est un moyen d'apprentissage de la réalisation de divers réseaux et découvrir le fonctionnement des différents éléments constituant un réseau informatique. La Figure suivante montre l'interface principale du simulateur Cisco Packet Trace.

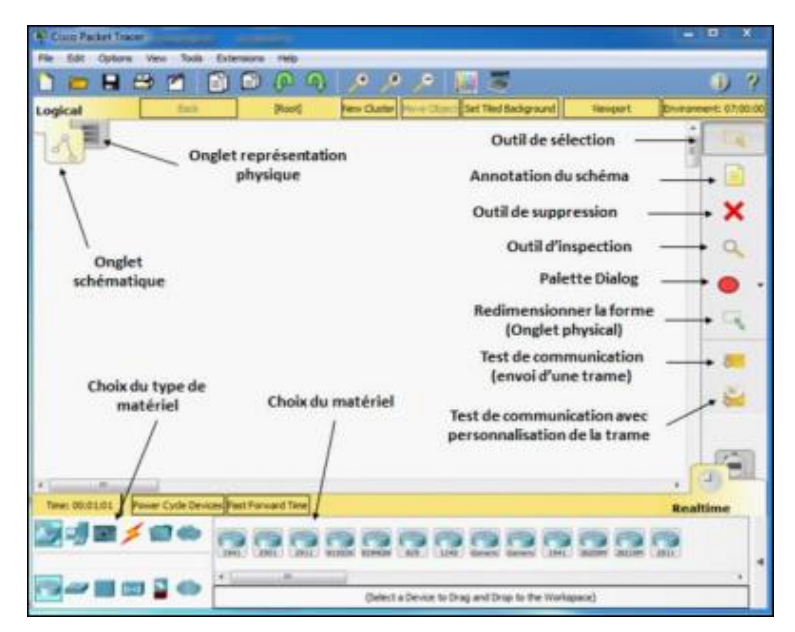

 **Figure IV.1** : L'interface principale de simulateur Cisco Packet Tracer.

#### <span id="page-43-0"></span>**IV.3 Interface commande de Packet Tracer**

Toutes les configurations des équipements du réseau, sont réalisées au niveau de CLI (Command Langage Interface). CLI est une interface de simulateur Packet Tracer qui permet la configuration des équipements du réseau à l'aide d'un langage de commandes. C'est-à-dire qu'à partir des commandes introduites par l'utilisateur du logiciel, que la configuration est faite. La Figure suivante montre l'interface CLI du Packet Trace.

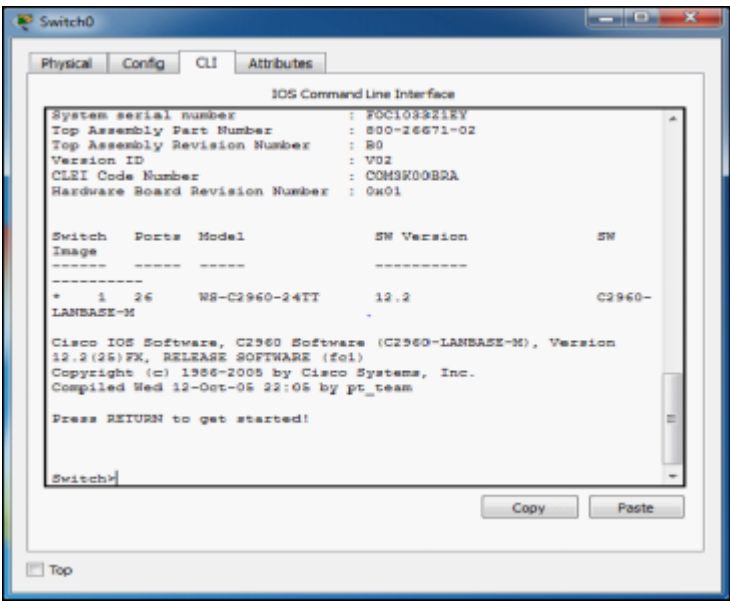

 **Figure IV.2** : L'interface CLI de Packet Tracer.

#### <span id="page-43-1"></span>**IV.4 Structure générale du réseau de l'entreprise AGRODIV**

La figure suivante illustre la topologie physique de l'entreprise les Moulins de la Soummam que nous avons représenté sous le simulateur Packet Tracer.

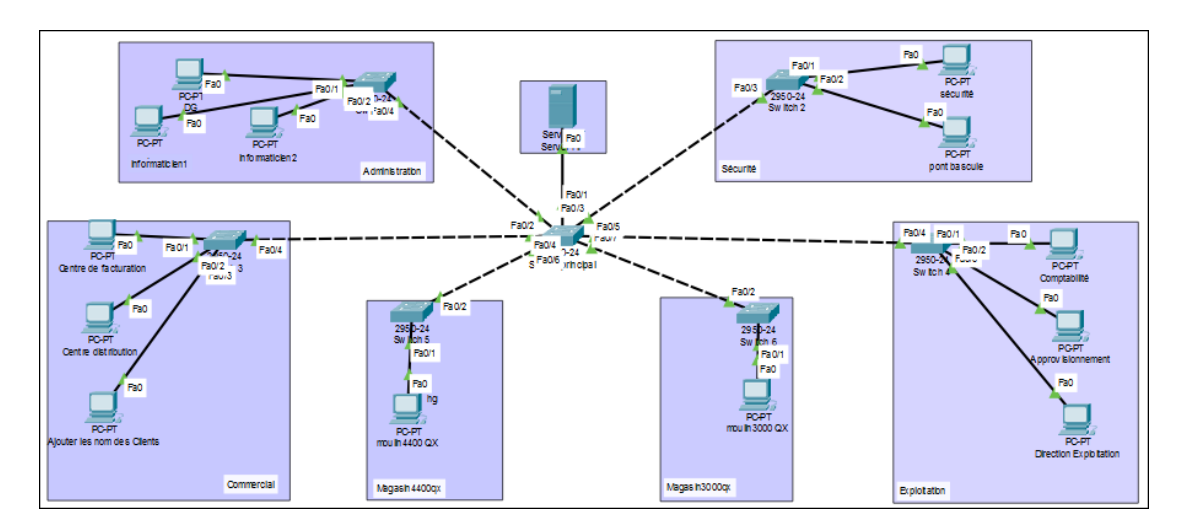

 **Figure IV.3** : L'architecture de réseau les Moulins de la Soummam avant les améliorations.

#### <span id="page-44-0"></span>**IV.5 Description de la topologie**

Le réseau est constitué de plusieurs terminaux qui sont reliés à des switchs qui servent comme interfaces de laissons (aucune configuration est effectuée sur les switchs), puis au serveur.

#### <span id="page-44-1"></span>**IV.6 Les Configurations effectuées**

#### **Configuration des ordinateurs**

L'attribution des adresses IP statiques de sorte qu'elles appartiennent au même réseau 19.168.1.0, et le masque de sous-réseau pour toutes les machines est 255.255.255.0 ainsi que la passerelle 192.168.1.1.

| Ŗ                                                                                                    | <b>DG</b>                                                                    | Ŗ                                                                                                    | Comptabilité                                                          |
|----------------------------------------------------------------------------------------------------|------------------------------------------------------------------------------|----------------------------------------------------------------------------------------------------|-----------------------------------------------------------------------|
| Physical<br>Programming<br>Config<br>Desktop<br>$\bigcirc$ dhcp<br><b>IP Address</b><br>Subnet Mask<br>Default Gateway | Attributes<br>$\odot$ Static<br>192.168.1.15<br>255.255.255.0<br>192.168.1.1 | Physical<br>Config<br>Desktop<br>Programming<br>$\bigcirc$ DHCP<br><b>IP Address</b><br><b>Subnet Mask</b><br>Default Gateway | Attributes<br>◉ Static<br>192.168.1.8<br>255.255.255.0<br>192.168.1.1 |
| Ŗ<br>Physical<br>Config                                                                                                | Services<br>Desktop                                                          | Programming<br>Attributes                                                                                                    | Server HP                                                             |
| DHCP<br><b>IPAddress</b><br>Subnet Mask                                                                                |                                                                              | ◉ Static<br>192.168.1.2<br>255.255.255.0                                                                                      |                                                                       |

**Figure IV.4** : Attribution des adresses IP statiques.

192.168.1.1

**Remarque :** Nous faisons la même chose pour l'ensemble des pc.

#### **Création des comptes utilisateurs**

Default Gateway

Dans l'angle Service du serveur, on sélectionne le protocole FTP puis on supprime l'utilisateur CISCO ensuite on crée les 13 comptes.

Chaque pc possède un nom d'utilisateur et un mot de passe enregistré dans la base de données.

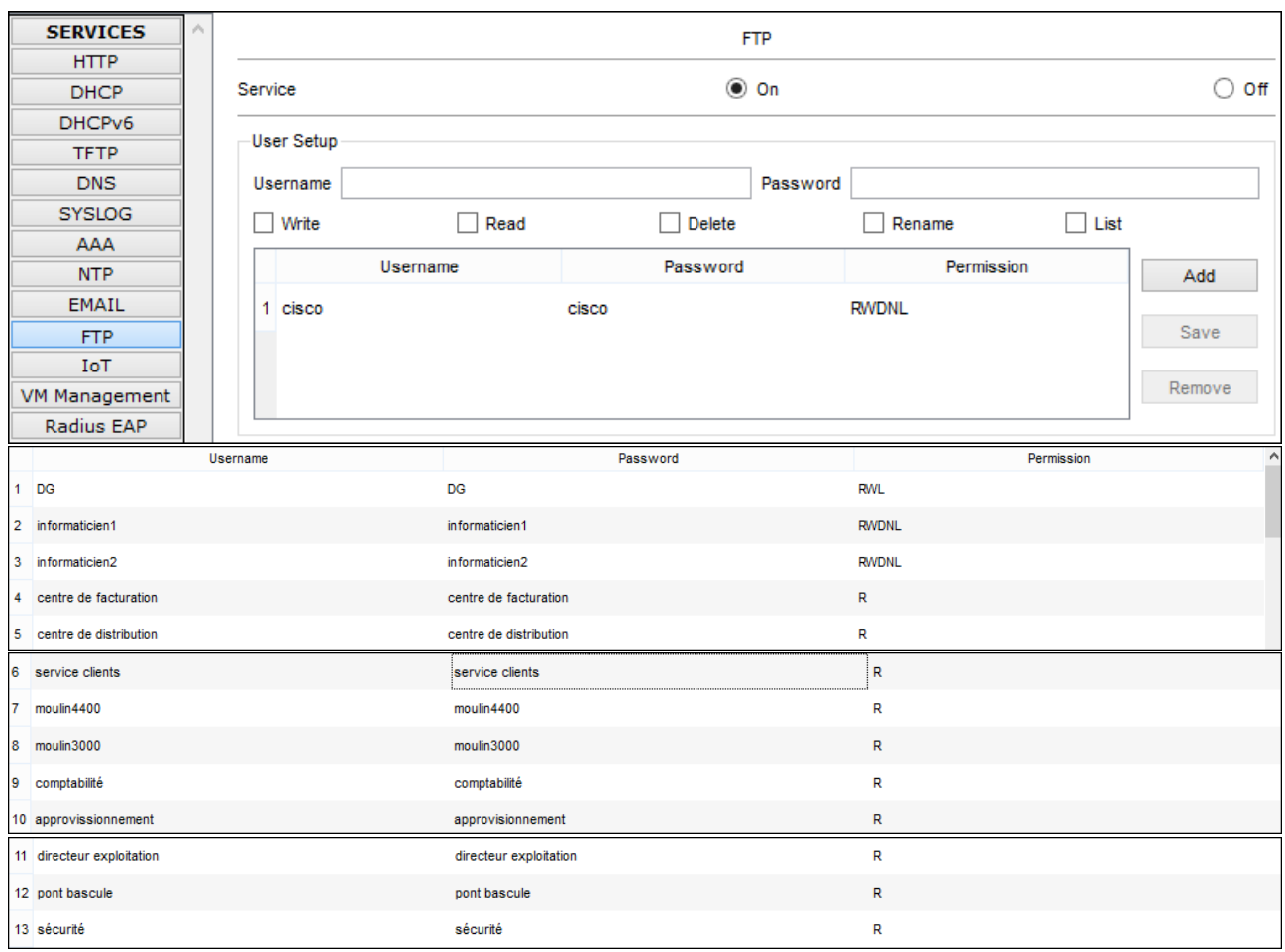

 **Figure IV.5** : Création des comptes utilisateurs

#### **Test de connectivité**

Une fois qu'on a terminé la configuration IP des machines, on doit réaliser des tests pour voir si les machines sont en mesure de communiquer entre elles. Pour cette tâche, nous allons lancer la commande Ping.

```
C:\ >ping 192.168.1.4
Pinging 192.168.1.4 with 32 bytes of data:
Reply from 192.168.1.4: bytes=32 time=70ms TTL=128
Reply from 192.168.1.4: bytes=32 time<1ms TTL=128
Reply from 192.168.1.4: bytes=32 time=11ms TTL=128
Reply from 192.168.1.4: bytes=32 time=5ms TTL=128
Ping statistics for 192.168.1.4:
   Packets: Sent = 4, Received = 4, Lost = 0 (0% loss),
Approximate round trip times in milli-seconds:
   Minimum = 0ms, Maximum = 70ms, Average = 21msC:\>ping 192.168.1.13
Pinging 192.168.1.13 with 32 bytes of data:
Reply from 192.168.1.13: bytes=32 time=97ms TTL=128
Reply from 192.168.1.13: bytes=32 time=16ms TTL=128
Reply from 192.168.1.13: bytes=32 time=22ms TTL=128
Reply from 192.168.1.13: bytes=32 time=42ms TTL=128
Ping statistics for 192.168.1.13:
   Packets: Sent = 4, Received = 4, Lost = 0 (0% loss),
Approximate round trip times in milli-seconds:
   Minimum = 16ms, Maximum = 97ms, Average = 44ms
```
**Figure IV.6** : Test de Ping réussi

D'après cette figure, le Ping est réussi ce qui implique que la connectivité y est

#### <span id="page-46-0"></span>**IV.7 L'étude de l'acheminement des données**

Le réseau de l'entreprise sert à acheminer deux types de données :

- **1-** Les fichiers administratifs : l'utilisateur émetteur crée un ou plusieurs fichiers, qu'il place dans la base de données (serveur) pour que le(s) récepteur (s) puissent les récupérer directement en accédant à la liste des fichiers émis sur le serveur.
- **2-** Les données reliées à l'application : dès qu'un utilisateur de l'application ajoute un nouveau mouvement (ajout d'un nouveau client, fournir des bons …) l'information est immédiatement ajouté aux tables de données placées dans le serveur, et donc les utilisateurs qui ont l'accès de visionnement, les verront à temps réel.

 Dans le premier cas, les émetteurs et récepteurs accèdent au serveur en s'identifiant avec leurs noms d'utilisateur et mots de passe précédemment crées.

 Dans le deuxième cas, l'authentification est faite automatiquement car chaque terminal procède sa version de l'application dédié seulement à son activité et donc seule cette version est installée et activée sur son ordinateur et reliée à la base de données.

 Dans les deux cas les données envoyées sont acheminées vers le serveur puis le récepteur passant par les switchs (panneaux de brassage en réalité) sur une seule voie.

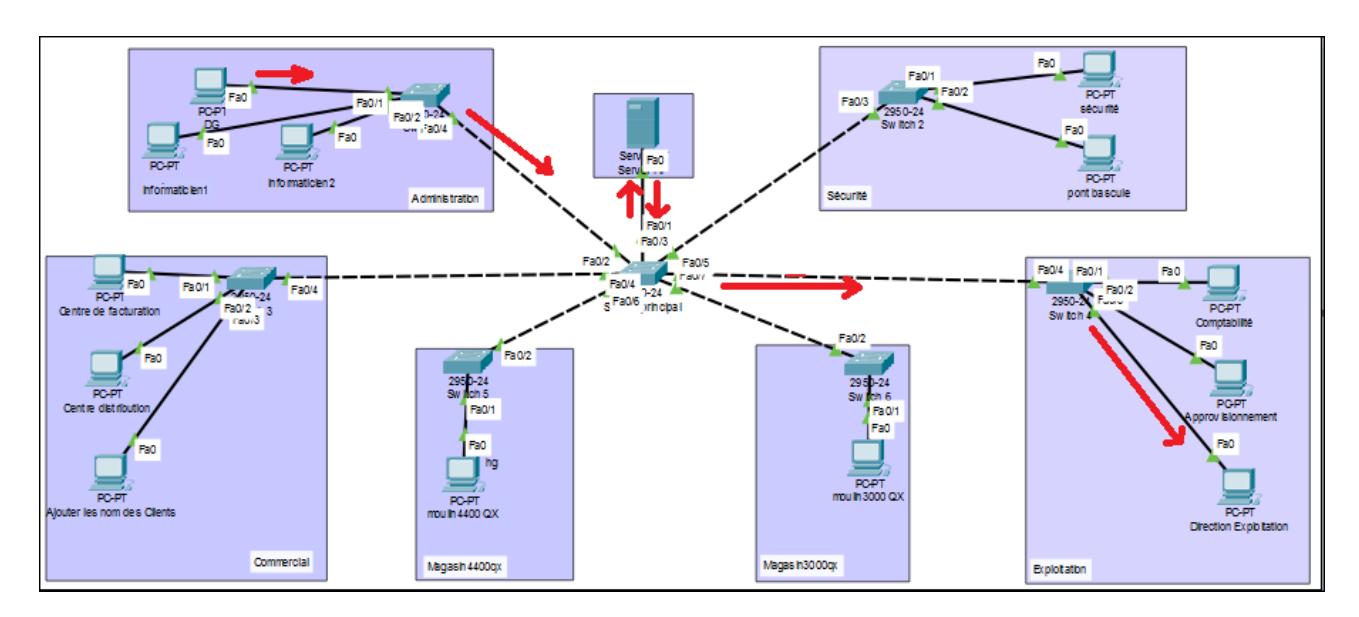

**Figure IV.7** : Acheminement d'un paquet du pc DG ou pc DR Exploitation.

#### **Remarques**

- La topologie est tellement simple qu'elle est facile à hacker surtout que toutes les adresses IP appartiennent à un seul réseau 192.168.1.0, et donc tous les employés ont accès à toutes les données.
- A chaque ajout d'un nouvel équipement, le risque d'avoir un conflit d'adresse augmente au cas de donner la même adresse IP à deux ou à plusieurs équipements distincts.

#### <span id="page-47-0"></span>**IV.8 Teste de la tolérance aux pannes**

Afin d'analyser la tolérance du réseau aux pannes on provoque une panne en désactivant une des interfaces du réseau avec la commande « shutdown » puis on test de nouveau la connectivité.

```
Switch>enable
Switch#configure terminal
Enter configuration commands, one per line. End with CNTL/Z.
Switch (config) #interface fastethernet0/4
Switch (config-if) #shutdown
Switch (config-if)#
%LINK-5-CHANGED: Interface FastEthernet0/4, changed state to
administratively down
%LINEPROTO-5-UPDOWN: Line protocol on Interface FastEthernet0/4,
changed state to down
```
**Figure IV.8 :** Désactivation d'une interface

```
Packet Tracer PC Command Line 1.0
C:\ >ping 192.168.1.8
Pinging 192.168.1.8 with 32 bytes of data:
Request timed out.
Request timed out.
Request timed out.
Request timed out.
Ping statistics for 192.168.1.8:
    Packets: Sent = 4, Received = 0, Lost = 4 (100% loss),
C: \setminus \geq
```
**Figure IV.9 :** Ping échoué

D'après la **Figure IV.9** les paquets envoyés par le pc DG ne sont pas reçus au niveau du pc comptable, ce qui signifie une absence de connectivité entre les pc qui sont reliés par l'interface désactivée.

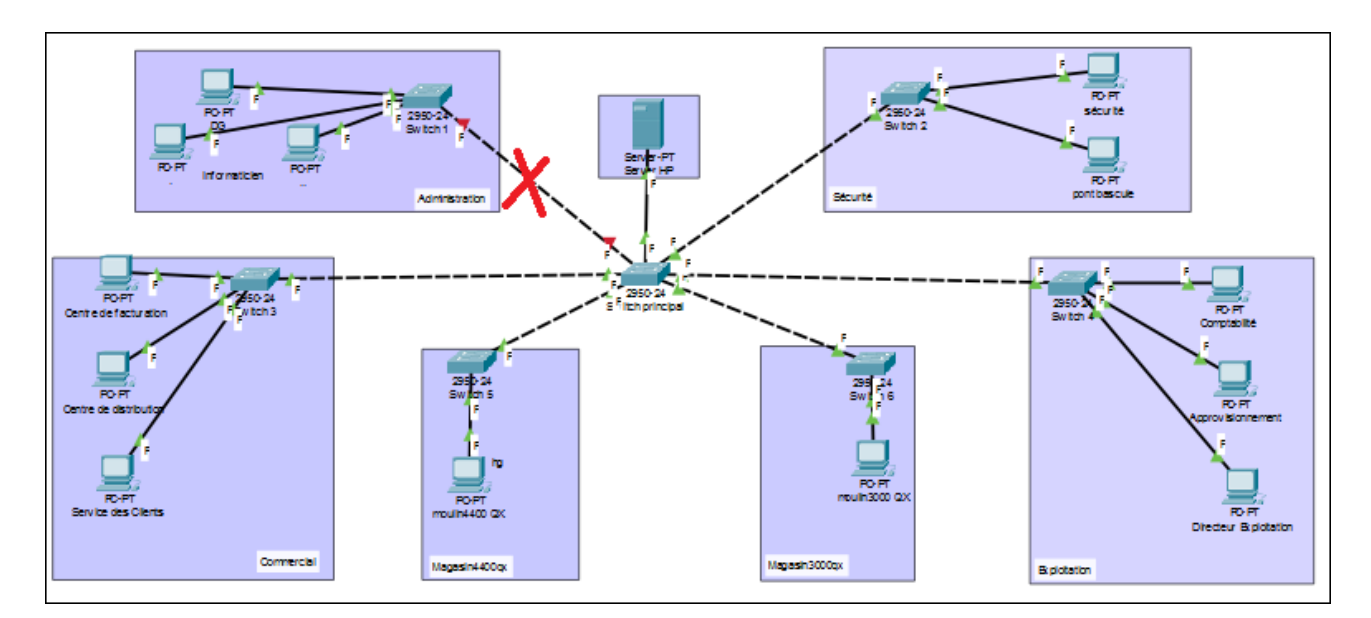

**Figure IV.10 :** Absence de connectivité

#### **Remarque :**

D'après le test précèdent :

si un seul équipement aura une panne, l'acheminement des données sera perturbé.

#### <span id="page-48-0"></span>**IV.9 Solutions adaptées**

Dans le but de l'amélioration du réseau actuel, nous proposons certains changement matériels et logiciels du réseau, commençant par le changement de la topologie puis les différentes configurations de sécurité ainsi que les protocoles utilisés comme solutions pour résoudre les anomalies précédemment citées.

#### <span id="page-49-0"></span>**IV.9.1 Topologie proposée**

La **Figure IV.11** représente le model type de la nouvelle architecture proposée qui est basé sur le modèle hiérarchique.

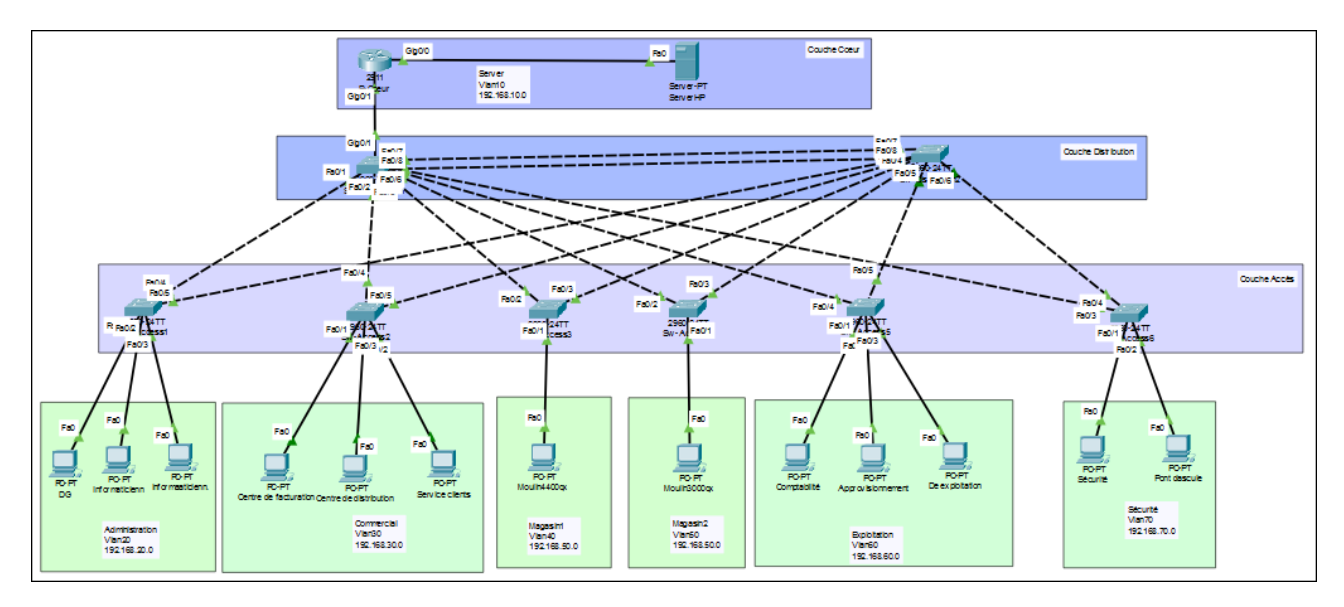

**Figure IV.11** : L'architecture améliorée du réseau de l'entreprise.

Ce découpage type d'une architecture réseau en trois couches distinctes est en grande partie basé sur la répartition des rôles entre routage et commutation. En plus de la balance de la charge, cette répartition a pour but de satisfaire deux critères essentiels : [16]

- La création de blocs d'équipements redondants rend l'architecture tolérante aux pannes, reproductible et plus facile à personnaliser.
- La hiérarchisation permet de limiter la complexité en divisant l'architecture en blocs fonctionnels avec un rôle bien défini.

#### **1)** *Couche cœur*

Cette couche correspond à la dorsale du réseau de l'entreprise qui relie entre les blocs fonctionnels d'équipements. Les objectifs à ce niveau sont les performances, la stabilité et le moins de complexité possible [16].

#### **2)** *Couche distribution*

C'est une couche intermédiaire, servant de lien entre la couche cœur et d'accès, son utilité principale dépend de sa configuration. C'est à ce niveau que l'on offre la redondance des passerelles réseau par défaut des hôtes [16].

#### *3) Couche accès*

C'est la couche finale d'accès aux utilisateurs du réseau, on utilise cette fois des commutateurs de niveau 2 et ceci car le besoin de performance n'est plus une obligation au niveau de cette couche.

#### <span id="page-50-0"></span>**IV.9.2 réalisation et configuration de la nouvelle topologie**

Dans ce qui suit, les étapes de réalisation du nouveau réseau :

#### <span id="page-50-1"></span>**IV.9.2.1 Adaptation du matériel physique**

D'abord on propose de changer la topologie étoile en topologie en arbre, pour cela il faut remplacer les panneaux de brassage par des switchs configurables qui seront utilisés pour la couche d'accès, puis on ajoute deux switchs de niveau 2 pour la couche distribution et enfin un routeur qui sera relier directement au serveur, pour la couche cœur.

 Cette topologie assura une meilleure tolérance aux pannes, et l'utilisation d'un routeur servira par la suite pour la configuration du protocole DHCP, routage inter VLANS ainsi que pour la connexion au WAN.

#### <span id="page-50-2"></span>**IV.9.2.2 Sécurisation des commutateurs**

La configuration des commutateurs commence par les renommer puis sécuriser l'accès à la ligne console et au mode privilégié :

 Nous avons choisi « moulinconsole » comme mot de passe d'accès à la console, « moulin » pour accéder au mode privilégié et « moulind » pour l'accès à distance, cette figure illustre les déférentes commandes de mise en place sur le switch 1.

```
Switch>enable
Switch#configure terminal
Enter configuration commands, one per line. End with CNTL/Z.
Switch (config) #hostname SW-Access6
SW-Access6(config)#enable secret moulin
SW-Access6(config)#line console 0
SW-Access6(config-line)#password moulinconsole
SW-Access6(config-line)#login
SW-Access6(config-line)#exit
SW-Access6(config)#line vty 0 15
SW-Access6(config-line)#password moulind
SW-Access6(config-line)#login
SW-Access6(config-line)#exit
SW-Access6(config)#exit
SW-Access6#
%SYS-5-CONFIG_I: Configured from console by console
SW-Access6#copy running-config startup-config
Destination filename [startup-config]?
Building configuration...
[OK]SW-Access6#
```
**Figure IV.12** : Configuration de base des switch.

**Remarque** : Nous répétons les étapes pour les autres commutateurs.

#### <span id="page-51-0"></span>**IV.9.2.3 Configuration des Vlans**

Nous proposons de diviser le réseau local de l'entreprise en sept Vlan, qui seront configurés au niveau des commutateurs selon le département, ce qui nous permettra de créer des ensembles logiques isolés pour augmenter le niveau de sécurité.

| Nom du Vlan    | Identifiant du Vlan | Adresse sous-réseau |
|----------------|---------------------|---------------------|
| Server         | Vlan 10             | 192.162.1.0 /24     |
| Administration | Vlan 20             | 192.168.2.0/24      |
| Commercial     | Vlan 30             | 192.168.3.0/24      |
| Magasin 1      | Vlan 40             | 192.168.4.0/24      |
| Magasin 2      | Vlan 50             | 192.168.5.0/24      |
| Exploitation   | Vlan 60             | 192.168.6.0/24      |
| Sécurité       | Vlan 70             | 192.168.7.0/24      |

**Tableau IV.1** : Table d'adressage.

| Password:                                                    |
|--------------------------------------------------------------|
| SW-Access1>enable                                            |
| Password:                                                    |
| SW-Access1#configure terminal                                |
| Enter configuration commands, one per line. End with CNTL/Z. |
| SW-Access1(config)#vlan 20                                   |
| SW-Access1 (config-vlan) #name administration                |
| SW-Access1(config-vlan)#vlan 30                              |
| SW-Access1(config-vlan)#name commercial                      |
| SW-Access1(config-vlan)#vlan 40                              |
| SW-Access1(config-vlan)#name magasin1                        |
| SW-Access1(config-vlan)#vlan 50                              |
| SW-Access1(config-vlan)#name magasin2                        |
| SW-Access1(config-vlan)#vlan 60                              |
| SW-Access1 (config-vlan) #name exploitation                  |
| SW-Access1(config-vlan)#vlan 70                              |
| SW-Access1(config-vlan)#name securite                        |
| SW-Access1(config-vlan)#exit                                 |

 **Figure IV.13** : Configuration des vlans

#### <span id="page-52-0"></span>**IV.9.2.4 Attribution des ports aux vlans**

Après la création des Vlans, on configure toutes les interfaces qui relient entre les switchs de la couche d'accès avec les terminaux en mode Access avec les deux commandes "switchport mode access" et "switchport access vlan X".

```
SW-Access1(config)#interface range fastethernet0/1-3
SW-Access1(config-if-range)#switchport mode access
SW-Access1(config-if-range)#switchport access vlan 20
SW-Access1(config-if-range)#exit
SW-Access1(config)#
```
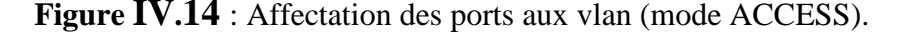

#### <span id="page-52-1"></span>**IV.9.2.5 configuration de l'inter-Vlans**

Cette partie requit deux étapes :

#### **IV.9.2.5.1 Configuration des ports « TRUNK »**

Les interfaces des périphériques d'interconnexion qui doivent être configurées en mode TRUNK existent entre deux commutateurs ou entre un commutateur et un routeur.

SW-Access1(config)#interface range fastethernet0/4-5 SW-Access1(config-if-range)#switchport mode trunk SW-Access1(config-if-range)# SLINEPROTO-5-UPDOWN: Line protocol on Interface FastEthernet0/4. changed state to down %LINEPROTO-5-UPDOWN: Line protocol on Interface FastEthernet0/4, changed state to up %LINEPROTO-5-UPDOWN: Line protocol on Interface FastEthernet0/5, changed state to down %LINEPROTO-5-UPDOWN: Line protocol on Interface FastEthernet0/5, changed state to up

 **Figure IV.15** : Configuration des ports de switch d'accès en mode TRUNK.

```
SW-Dist1#configure terminal
Enter configuration commands, one per line. End with CNTL/Z.
SW-Dist1(config)#interface range fastethernet0/1-8
SW-Dist1(config-if-range)#switchport mode trunk
SW-Dist1(config-if-range)#end
SW-Dist1#%SYS-5-CONFIG_I: Configured from console by console
copy running-config startup-config
Destination filename [startup-config]?
Building configuration...
TOK1
SW-Dist1#
```
**Figure IV.16** : Configuration des ports de switch distribution en mode TRUNK.

```
SW-Dist1(config)#interface gigabitethernet0/1
SW-Dist1(config-if)#switchport mode trunk
SW-Dist1 (config-if)#
%LINEPROTO-5-UPDOWN: Line protocol on Interface GigabitEthernet0/1, changed state to down
%LINEPROTO-5-UPDOWN: Line protocol on Interface GigabitEthernet0/1, changed state to up
SW-Dist1(config-if)#switchport trunk allowed vlan 10,20,30,40,50,60,70
SW-Dist1(config-if)#exit
SW-Dist1 (config)#
```
 **Figure IV.17** : Configuration du port entre le commutateur et le routeur en mode TRUNK.

#### **IV.9.2.5.2 création des sous-interfaces**

Le routage inter-Vlans permet aux différents Vlan de communiquer. Plusieurs Vlan peuvent avoir le même port physique du routeur, ce port sera découpé en plusieurs interfaces virtuelles selon les Vlans à router, créant ainsi plusieurs passerelles virtuelles avec des adresses IP différentes. La figure ci-dessous montre les commandes nécessaires pour un routage réussi.

```
Router>enable
Router#configure terminal
Enter configuration commands, one per line. End with CNTL/Z.
Router (config)#hostname R-Coeur
R-Coeur (config)#interface gigabitethernet0/1.10
R-Coeur (config-subif) #encapsulation dot1q 10
R-Coeur (config-subif)#ip address 192.168.10.1 255.255.255.0
R-Coeur (config-subif)#exit
R-Coeur (config)#interface gigabitethernet0/1.20
R-Coeur (config-subif) #encapsulation dot1q 20
R-Coeur (config-subif)#ip address 192.168.20.1 255.255.255.0
R-Coeur (config-subif) #exit
R-Coeur (config)#interface gigabitethernet0/1.30
R-Coeur (config-subif) #encapsulation dot1q 30
R-Coeur (config-subif)#ip address 192.168.30.1 255.255.255.0
R-Coeur (config-subif) #exit
R-Coeur (config) #interface gigabitethernet0/1.40
R-Coeur (config-subif) #encapsulation dot1q 40
R-Coeur (config-subif)#ip address 192.168.40.1 255.255.255.0
R-Coeur (config-subif) #exit
R-Coeur (config)#interface gigabitethernet0/1.50
R-Coeur (config-subif) #encapsulation dot1q 50
R-Coeur (config-subif)#ip address 192.168.50.1 255.255.255.0
R-Coeur (config-subif)#exit
R-Coeur (config)#interface gigabitethernet0/1.60
R-Coeur (config-subif) #encapsulation dot1q 60
R-Coeur (config-subif)#ip address 192.168.60.1 255.255.255.0
R-Coeur (config-subif)#exit
R-Coeur (config)#interface gigabitethernet0/1.70
R-Coeur (config-subif) #encapsulation dot1q 70
R-Coeur (config-subif)#ip address 192.168.70.1 255.255.255.0
R-Coeur (config-subif)#exit
R-Coeur (config)#interface gigabitethernet0/1
R-Coeur (config-if)#no shutdown
```
 **Figure IV.18** : Le routage inter-vlans sur le routeur.

#### <span id="page-54-0"></span>**IV.9.2.6 Configuration du Protocol DHCP**

Cette étape également ce fait au niveau du routeur comme le démontre la **figure IV.19** On utilise le Protocol DHCP pour simplifier à l'administrateur la gestion et l'attribution des adresses IP, en permettant de configurer les paramètres réseaux client, au lieu de les configurer sur chaque ordinateur client.

R-Coeur>enable R-Coeur#configure terminal Enter configuration commands, one per line. End with CNTL/Z. R-Coeur (config) #ip dhcp pool vlan10 R-Coeur (dhcp-config)#network 192.168.10.0 255.255.255.0 R-Coeur (dhcp-config) #default-router 192.168.10.1 R-Coeur (dhcp-config) #exit R-Coeur (config)#ip dhcp excluded-address 192.168.10.1 R-Coeur (config)#ip dhep pool vlan120 R-Coeur (dhcp-config) #network 192.168.20.0 255.255.255.0 R-Coeur (dhcp-config)#default-router 192.168.20.1 R-Coeur (dhcp-config) #exit R-Coeur (config)#ip dhcp excluded-address 192.168.20.1 R-Coeur (config) #ip dhcp pool vlan130 R-Coeur (dhcp-config) #network 192.168.30.0 255.255.255.0 R-Coeur (dhcp-config)#default-router 192.168.30.1 R-Coeur (dhcp-config) #exit R-Coeur (config) #ip dhcp excluded-address 192.168.30.1 R-Coeur (config) #ip dhcp pool vlan140 R-Coeur (dhcp-config)#network 192.168.40.0 255.255.255.0 R-Coeur (dhcp-config) #default-router 192.168.40.1 R-Coeur (dhcp-config)#exit R-Coeur (config)#ip dhcp excluded-address 192.168.40.1 R-Coeur (config)#ip dhcp pool vlan50 R-Coeur (dhcp-config) #network 192.168.50.0 255.255.255.0 R-Coeur (dhcp-config)#default-router 192.168.50.1 R-Coeur (dhcp-config)#exit R-Coeur (config)#ip dhcp excluded-address 192.168.50.1 R-Coeur (config) #ip dhcp pool vlan60 R-Coeur (dhcp-config)#network 192.168.60.0 255.255.255.0 R-Coeur (dhcp-config)#default-router 192.168.60.1 R-Coeur (dhcp-config)#exit R-Coeur (config)#ip dhcp excluded-address 192.168.60.1 R-Coeur (config)#ip dhcp pool vlan70 R-Coeur (dhcp-config) #network 192.168.70.0 255.255.255.0 R-Coeur (dhcp-config) #default-router 192.168.70.1 R-Coeur (dhcp-config)#exit R-Coeur (config)#ip dhcp excluded-address 192.168.70.1 R-Coeur (config) #exit R-Coeur# %SYS-5-CONFIG\_I: Configured from console by console R-Coeur#copy running-config startup-config Destination filename [startup-config]? Building configuration... TOK1 R-Coeur#

 **Figure IV.19** : Configuration du protocol DHCP.

#### <span id="page-55-0"></span>**IV.9.2.7 Configuration des PC**

Consiste à l'attribution des adresses IP dynamiquement par le routeur.

| Config<br>Programming<br>Physical<br>Desktop | Attributes                    | $\odot$ DHCP      | Static        |
|----------------------------------------------|-------------------------------|-------------------|---------------|
| O DHCP                                       | Static                        | <b>IP Address</b> | 192.168.60.3  |
| <b>IPAddress</b>                             | 192.168.20.4                  | Subnet Mask       | 255.255.255.0 |
| Subnet Mask<br>Default Gateway               | 255.255.255.0<br>192.168.20.1 | Default Gateway   | 192.168.60.1  |

**Figure IV.20** : Attribution des adresses IP avec le protocol DHCP.

#### <span id="page-56-0"></span>**IV.9.2.8 Configuration du Protocol STP**

Les **Figure IV.21** et **IV.22** Illustrent les commandes de configurations du Protocol STP sur les deux switchs distribution.

```
Sw-Dist1>enable
Sw-Dist1#configure terminal
Enter configuration commands, one per line.
                                            End with CNTL/Z.
Sw-Dist1(config)#spanning-tree mode pvst
Sw-Dist1(config)#spanning-tree vlan 10,20,30 root primary
Sw-Dist1(config)#spanning-tree vlan 40,50,60,70 root secondary
Sw-Dist1(config)#exit
Sw-Dist1#
%SYS-5-CONFIG I: Configured from console by console
```
 **Figure IV.21 :** Configuration du Protocol STP sur le Sw-Dist1

```
Sw-Dist2>enable
Sw-Dist2#configur terminal
Enter configuration commands, one per line. End with CNTL/Z.
Sw-Dist2 (config)#spanning-tree mode pvst
Sw-Dist2 (config)#spanning-tree vlan 10,20,30 root secondary
Sw-Dist2 (config)#spanning-tree vlan 40,50,60,70 root primary
Sw-Dist2 (config)#exit
Sw-Dist2#
%SYS-5-CONFIG_I: Configured from console by console
```
 **Figure IV.22 :** Configuration du Protocol STP sur le Sw-Dist2

Après la configuration, on remarque qu'à chaque fois qu'on branche un câble, une LED au-dessus du port clignote en orange avant de passer au vert, c'est que le Spanning Tree est entrain de déterminer l'état de l'interface. Par Défaut la priorité est réglée sur une valeur de 32768**,** il est possible de le modifier soit même si on le souhaite. Ici comme la priorité est identifié, l'élection est basée sur les Vlans tel que le commutateur Sw-Dist1 sera sélectionné comme pont racine pour les vlan 10, 20 et 30, le commutateur Sw-Dist2 sera sélectionné comme pont racine pour les vlans 40,50, 60 et 70. Cela sert pour optimiser le trafic du réseau au LAN Ethernet en supprimant les boucles et en réacheminant ce trafic autour des nœuds désactivés.

#### <span id="page-56-1"></span>**IV.9.3 Tests de validation**

Une série de tests serai effectuée afin de valider la configuration et de prouver le bon fonctionnement des équipements. Ces tests consistent à vérifier l'accessibilité de l'ensemble des équipements sur le réseau en utilisant la commande **« PING »**. Ce dernier permet d'envoyer des paquets au destinataire, si les paquets seront reçus la communication est dite réussie, autrement elle est échouée.

| Packet Tracer PC Command Line 1.0<br>$C:\$ >ping 192.168.20.2                                                                                                    |      |                                                                                                    |
|----------------------------------------------------------------------------------------------------|------|----------------------------------------------------------------------------------------------------|
| Pinging 192.168.20.2 with 32 bytes of data:                                                                                                    |      |                                                                                                    |
| Reply from 192.168.20.2: bytes=32 time=336ms TTL=128<br>Reply from 192.168.20.2: bytes=32 time=168ms TTL=128<br>Reply from 192.168.20.2: bytes=32 time=10ms TTL=128<br>Reply from 192.168.20.2: bytes=32 time=7ms TTL=128   |      |                                                                                                    |
| Ping statistics for 192.168.20.2:<br>Packets: Sent = 4, Received = 4, Lost = $0$ (0% loss),<br>Approximate round trip times in milli-seconds:<br>Minimum = $7ms$ , Maximum = $336ms$ , Average = $130ms$<br>$C: \mathbb{R}$ | Fire | Last Status Source Destination T<br>Successful ADG <sup>ed d</sup> atormatic and<br>Successful Centryer Centre dews.<br>Successful Comp Approvisio |

**Figure IV.23** : Ping réussi entre les pc de même Vlan.

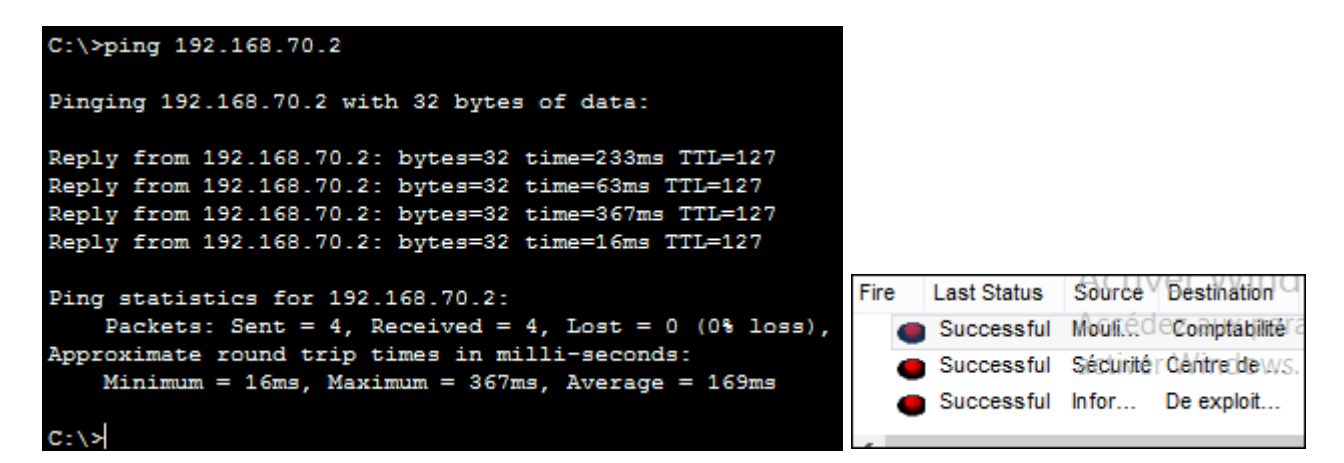

**Figure IV.24** : Ping réussi entre les pc de déférents Vlans.

#### **Test du Protocol STP**

Afin de tester le bon fonctionnement de ce Protocol on refait le test de désactivation d'une interface.

Nous avons choisi de faire le test sur les interfaces fa0/4-5 du Sw-Access2, donc nous avons commencé par la vérification de l'état de ces interfaces avec la commande « show Spanning-Tree », le résultat de cette dernière indique que l'interface fa0/4 est considérée comme route racine sur laquelle les paquets se dirigent tandis que l'interface fa0/5 est bloquée par défaut.

| VLAN0030                              |                                                                                   |             |                                                      |     |  |
|---------------------------------------|-----------------------------------------------------------------------------------|-------------|------------------------------------------------------|-----|--|
| Spanning tree enabled protocol ieee   |                                                                                   |             |                                                      |     |  |
|                                       | Root ID Priority 24606                                                            |             |                                                      |     |  |
|                                       | Address 0004.9A77.4AC4                                                            |             |                                                      |     |  |
|                                       | Cost 19                                                                           |             |                                                      |     |  |
|                                       | Port 4 (FastEthernet0/4)                                                          |             |                                                      |     |  |
|                                       |                                                                                   |             | Hello Time 2 sec Max Age 20 sec Forward Delay 15 sec |     |  |
|                                       | Bridge ID Priority 32798 (priority 32768 sys-id-ext 30)<br>Address 0009.7C4A.8072 |             |                                                      |     |  |
|                                       | Aging Time 20                                                                     |             | Hello Time 2 sec Max Age 20 sec Forward Delay 15 sec |     |  |
| Interface Mole Sts Cost Prio.Nbr Type |                                                                                   |             |                                                      |     |  |
|                                       |                                                                                   |             |                                                      |     |  |
|                                       |                                                                                   |             |                                                      |     |  |
| Fa0/2 Desq FWD 19                     |                                                                                   |             | 128.2 P <sub>2</sub> p                               |     |  |
| Fa0/1                                 |                                                                                   |             | Desg FWD 19 128.1 P2p                                |     |  |
| FaO/3                                 |                                                                                   |             | Desg FWD 19 128.3 P2p                                |     |  |
| FA0/4                                 |                                                                                   | Root FWD 19 | 128.4 P2p                                            |     |  |
| Fa0/5                                 |                                                                                   | Altn BLK 19 | 128.5                                                | P2p |  |

**Figure IV.25 :** L'état des interfaces du Sw-Access2

Apres la vérification on désactive l'interface racine fa0/4 avec la commande « shutdown ».

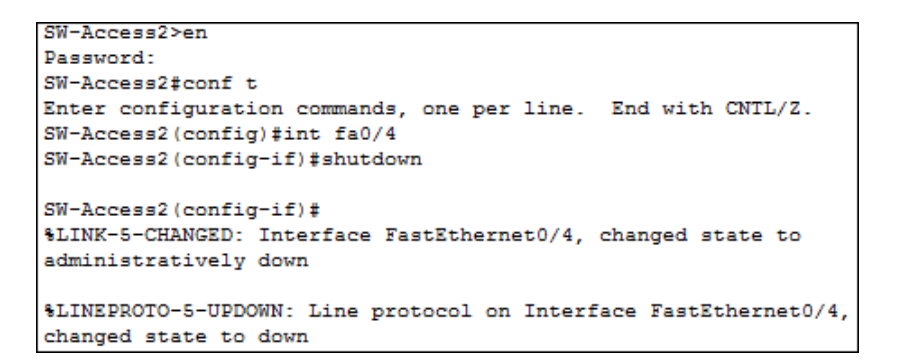

 **Figure IV.26 :** Désactivations du l'interface racine

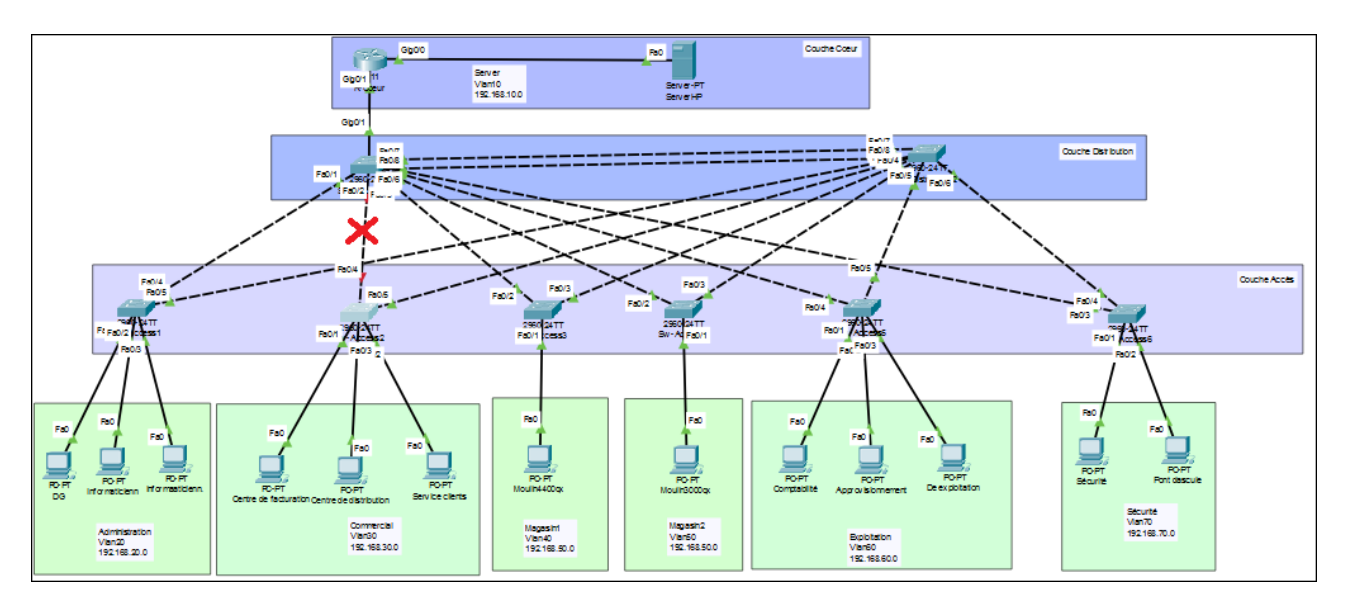

 **Figure IV.27 :** Provoque d'une panne

Une fois l'interface indiquée sur la **figure IV.27** est désactivée, on fait un test Ping entre un des pc du vlan 30 et un pc d'un autre vlan.

| $C:\$ >ping 192.168.20.2                                                                                                    |  |  |  |  |  |  |  |
|----------------------------------------------------------------------------------------------------|--|--|--|--|--|--|--|
| Pinging 192.168.20.2 with 32 bytes of data:                                                                                                    |  |  |  |  |  |  |  |
| Reply from 192.168.20.2: bytes=32 time=246ms TTL=127                                                                                                    |  |  |  |  |  |  |  |
| Reply from 192.168.20.2: bytes=32 time=36ms TTL=127                                                                                                    |  |  |  |  |  |  |  |
| Reply from 192.168.20.2: bytes=32 time=37ms TTL=127                                                                                                    |  |  |  |  |  |  |  |
| Reply from 192.168.20.2: bytes=32 time=38ms TTL=127                                                                                                    |  |  |  |  |  |  |  |
| Ping statistics for 192.168.20.2:<br>Packets: Sent = 4, Received = 4, Lost = $0$ (0% loss),<br>Approximate round trip times in milli-seconds:<br>Minimum = $36ms$ , Maximum = $246ms$ , Average = $89ms$ |  |  |  |  |  |  |  |

 **Figure IV.28 :** Ping réussi après la désactivation de l'interface racine

On remarque que le nombre de paquets reçus est égal au nombre de paquets envoyés, donc le Ping est réussi, ce qui indique l'existence de connectivité entre le pc émetteur et récepteur, et donc la panne de l'interface fa0/4 n'a pas empêché le flux d'information car le STP a activé la deuxième interface du switch (fa0/5) puis dirigé les paquets à passer par là ce qui est le but principal de cette simulation. La **Figure IV.29** confirme le nouvel état de l'interface fa0/5.

| VLAN0030                               |                                                         |  |                       |  |                                                      |
|----------------------------------------|---------------------------------------------------------|--|-----------------------|--|------------------------------------------------------|
|                                        | Spanning tree enabled protocol ieee                     |  |                       |  |                                                      |
|                                        | Root ID Priority 24606                                  |  |                       |  |                                                      |
|                                        | Address 0004.9A77.4AC4                                  |  |                       |  |                                                      |
|                                        | Cost 38                                                 |  |                       |  |                                                      |
|                                        | Port 5 (FastEthernet0/5)                                |  |                       |  |                                                      |
|                                        |                                                         |  |                       |  | Hello Time 2 sec Max Age 20 sec Forward Delay 15 sec |
|                                        | Bridge ID Priority 32798 (priority 32768 sys-id-ext 30) |  |                       |  |                                                      |
|                                        | Address 0009.7C4A.8072                                  |  |                       |  |                                                      |
|                                        |                                                         |  |                       |  | Hello Time 2 sec Max Age 20 sec Forward Delay 15 sec |
|                                        | Aging Time 20                                           |  |                       |  |                                                      |
| Interface Role Sts Cost Prio. Nbr Type |                                                         |  |                       |  |                                                      |
|                                        |                                                         |  |                       |  |                                                      |
| Fa0/2                                  |                                                         |  | Desg FWD 19 128.2 P2p |  |                                                      |
| FaO/1                                  |                                                         |  | Desg FWD 19 128.1 P2p |  |                                                      |
| Fa0/3                                  |                                                         |  | Desg FWD 19 128.3 P2p |  |                                                      |
| Fa0/5                                  |                                                         |  | Root FWD 19 128.5 P2p |  |                                                      |
|                                        |                                                         |  |                       |  |                                                      |

**Figure IV.29 :** Réactivation de l'interface par le STP

#### <span id="page-60-0"></span>**IV.10 Conclusion**

 Dans ce chapitre, nous sommes focalisés sur l'aspect pratique de notre projet, tout en détaillant les étapes de mis en place de nos suggestions.

 D'abord, Nous avons commencé par présenter le simulateur Cisco Packet Tracer utilisé pour concrétiser l'architecteur de l'entreprise avant et après l'amélioration.

 Ensuite nous avons entamé la partie pratique qui est dédiée à la simulation des différentes configurations que nous avons porté aux équipements pour la mise en marche de l'architecture modifiée basée sur le principe de sécurité VLAN ainsi que le DHCP et STP.

 Enfin, nous avons finalisé ces configurations par des vérifications et des tests de validation pour prouver l'efficacité des solutions.

# <span id="page-61-0"></span> **Conclusion Générale**

 Au terme de notre travail, qui consistait à étudier le réseau local de l'entreprise "Les Moulins de la Soummam" (AGRODIV), détecter les anomalies existantes et proposer des solutions adaptées, nous avons réalisé une analyse approfondie de la situation.

 Dans un premier temps, nous avons présenté l'entreprise AGRODIV en décrivant son activité principale, ses différents services, son organigramme et toutes les informations nécessaires pour avoir une vision globale de l'entreprise. Cela nous a permis de nous situer dans le domaine d'étude et de comprendre les enjeux spécifiques liés à son réseau informatique.

 Ensuite, nous avons abordé les généralités sur les réseaux, en expliquant les notions de base, l'utilité des réseaux informatiques, les différents types et architectures de réseaux, ainsi que les avantages et les inconvénients de chaque type de réseau. Nous avons également exploré les protocols les plus utilisés, ce qui nous a donné une vision d'ensemble des technologies existantes et de leurs implications dans le contexte d'AGRODIV.

 Le troisième chapitre de notre travail s'est concentré sur l'étude approfondie du réseau local existant au sein de l'entreprise AGRODIV. Nous avons analysé en détail le système informatique adopté par l'entreprise pour assurer la circulation de l'information entre ses différents services. Notre objectif était d'identifier les points faibles du réseau, tels que les problèmes de sécurité, la segmentation insuffisante du réseau et le manque de redondance. Cette analyse approfondie nous a permis de cibler les aspects sur lesquels nous devions travailler en priorité pour améliorer la performance et la sécurité du réseau.

 Dans le quatrième et dernier chapitre, nous avons procédé à la réalisation d'un modèle type du réseau existant à l'aide du simulateur "Cisco Packet Tracer". Nous avons ensuite proposé des solutions pour remédier aux anomalies détectées lors de l'analyse du réseau actuel. Ces solutions comprenaient la mise en place de nouvelles configurations et l'intégration de nouveaux protocols d'administration et de gestion. En mettant en œuvre ces solutions, nous avons pu constater une amélioration significative de la qualité et des performances du réseau.

 Cependant, nous ne considérons pas notre travail comme achevé. Nous envisageons d'autres perspectives pour une meilleure exploitation du réseau à long terme. Nous proposons notamment d'assurer le transport de la marchandise avec des véhicules appartenant à l'entreprise, équipés de systèmes GPS pour un suivi en temps réel, même en dehors du terrain de la société. Nous recommandons également d'élargir la capacité de l'application en intégrant tous les autres services de l'entreprise, tels que la sècherie, et de connecter les deux unités d'AGRODIV (Sidi-Aich et Kherrata) par un réseau WAN sécurisé afin de faciliter la gestion des activités entre les deux sites.

 En conclusion, notre stage professionnel au sein de l'entreprise AGRODIV nous a permis de mieux appréhender la réalité du domaine et d'acquérir une expérience précieuse. Nous avons pu évaluer les différentes étapes de réalisation d'un projet, du diagnostic à la proposition de solutions, en respectant les contraintes de ressources et de temps. Nous avons pris conscience de la complexité de la mise en œuvre d'un projet d'envergure et de son évolution rapide. Ce travail nous a permis de développer nos compétences en gestion de projet et de renforcer notre capacité à mener à bien des projets d'envergure.

 Enfin, nous espérons que l'entreprise AGRODIV tirera profit de nos propositions et les mettra en œuvre pour une meilleure utilisation de son réseau. Nous sommes convaincus que ce modeste travail constituera un support pédagogique précieux pour les futurs étudiants et contribuera à l'amélioration continue de l'infrastructure réseau de l'entreprise AGRODIV.

# <span id="page-63-0"></span>**Glossaire**

#### **A**

**Acheminement :** processus qui consiste à envoyer un bloc d'information (cellule, trame ou paquet) à sa destination.

**Adresse :** Ensemble de données structurées utilisé pour identifier une entité unique, par exemple une station appartenant à un réseau.

**Access :** est un mode d'accès utilisé pour la connexion terminale d'un périphérique (pc, imprimante, serveur,..) appartenant à un seul VLAN.

#### **C**

**Configuration** : composition physique et logique d'un ordinateur et des organes périphériques. Cette composition doit être précisée ou déclaré au moniteur lors de la génération du système.

**Couche :** Division fonctionnelle d'une architecture de communication. Une couche est un ensemble de services offerts par une entité.

**Client :** C'est un ordinateur qui permet d'utiliser les ressources du serveur, d'accéder aux informations qui y sont stockées.

#### **E**

**Ethernet** : Réseau local à bande de base inventé par Xerox et développé conjointement par Xerox, Intel et Digital Equipment Corporation (Ethernet DIX). Les réseaux Ethernet fonctionnent à 10 Mbit /s Et utilisent une méthode d'accès aux media de type CSMA/CD.

#### **F**

**FTP :** File Transfer Protocol, est un protocol de communication destiné au partage de fichiers sur un réseau TCP/IP.

#### **I**

**Interface** : Connexion entre deux équipements ou systèmes. Les interfaces utilisées avec les réseaux informatiques sont des cartes réseau, les modems et les ports parallèles.

**IP (Internet Protocol)** : Protocol de couche 3 (couche réseau) connectant des informations d'adressage et certaines informations de contrôle permettant le routage des paquets.

#### **L**

**Liaison :** ensemble des ressources nécessaires pour mettre en communication deux équipements.

**Lucidchart :** c**'**est un logiciel qui permet de crée des diagrammes et collaborée en temps réel.

#### **M**

**Mac (Medium Access Control) :** Dans les réseaux locaux, sous-couche de niveau liaison gérant l'accès au support.

**Masque de sous-réseau :** Champs de bits qui permet d'étendre l'adresse réseau d'IP. Ce champ est utilisé pour spécifier le sous réseau du réseau principal. La transmission aux micro-ondes, aux rayons laser et aux transmissions infrarouges).

#### **P**

**Protocol :** Un Protocol réseau est un ensemble de réseau de règles et de procédures de communication utilisées de part et d'autre par toutes les stations qui échangent des données sur le réseau.

**Paquet :** Unité de transport d'information.

**Ping :** un test de connexion sur Cisco qui permet d'envoyer des paquets au destinataire, si les paquets seront reçus la communication est dite réussie, autrement elle est échouée.

#### **R**

**Réseau :** Ensemble de ressources mis à la disposition d'équipements et terminaux pour leur permettre d'échanger l'information.

**Réseau d'entreprise :** Réseau (généralement important ou diversifié) connectant les principaux points d'une entreprise. A la différence du WAN, ce type de réseau est généralement privé.

**Routage :** Détermination du chemin emprunté dans un réseau maillé par un message ou un paquet de données. Dans un réseau à routage, les paquets ne suivent pas forcément la même route et de ce fait n'arrivent pas automatiquement dans l'ordre.

#### **T**

**TCP/IP (Transmission Control Protocol/ Internet Protocol)** : Regroupement de deux protocoles Internet bien connus, souvent considéré à tort comme un seul et même Protocol. TCP correspond à la couche 4 (Transport du modèle OSI) et permet une transmission fiable des données. IP correspond à la couche 3 (couche réseau du modèle OSI) et offre un service de datagramme en mode non connecté. TCP/IP a été développé par le ministère américain de la défense dans les années soixante-dix.

**Trame** : bloc d'éléments binaires dans un protocole de liaison dont on sait reconnaitre le début et la fin.

**Topologie logique** : représente la façon au quelle les données transitent dans les câble, Les topologies logiques les plus courantes sont : étoile, maillée…

**Trunk :** met en œuvre une réécriture des trames pour pouvoir faire passer plusieurs VLAN sur le même lien physique.

#### **V**

**Vlan (Virtual LAN) :** un réseau local virtuel c'est la segmentation d'un support physique en plusieurs segments logiques.

Un réseau commuté logique segmenté sur une base organisationnelle par fonction, les équipes de projet, ou des applications plutôt que sur une base physique ou géographique.

# <span id="page-65-0"></span>**Bibliographie**

[1] Documents interne de l'entreprise.

[2] Philippe Atelin, « Réseaux informatiques : Notions fondamentales», 3eme édition, ENI éditions, p-408,12/01/ 2009

[3] Nouha Baccour Sellami, « Architectures et protocoles des réseaux », AU - 2010-2011

[4] Belabdelli Abdelheq, Oukaz Mokhtar, « Dimensionnement-D-un-réseau-Sans-Fil-Wifi» ENI éditions, jui-2012

[6] Rajaonarison Tolotriniaina Mirado, «utilisation du réseau de petri pour l'étude d'un nœud de commutation dans un réseau WAN », 27 Avril 2010, 2008-2009

[7] Eric Bosasi Doyi, « Gestion des ressources radios dans les réseaux sans fils : cas d'un reseau wimax » Gradué en Sciences Appliquées 2010

[9] Rziza Mohammed, « Cours des réseaux Informatiques », (2010-2011) [rziza@fsr.ac.ma.](mailto:rziza@fsr.ac.ma)

[10] José Dordoigne« Réseaux informatiques/pearsonEducation/, 35,124 /5 » , édition 26 août 2011.

[11] Christian Draux, « Les réseaux» édition 2006.

[12] Andrew Tanenbaum, « Réseaux, Pearson Education France », 2003.

<span id="page-65-1"></span>[13] José Dordoigne, « Réseaux informatiques, notions fondamentales : Protocoles, Architectures, Réseaux sans fil, Virtualisation, Sécurité, IP », Volume 6, ENI, 2015

# **Webographie**

[5] IT-Connect, Cours – Tutoriels, « Administration Réseau » Les types de réseaux : LAN, MAN, WAN, et PAN pour les débutants,

[https://www.it-connect.fr/les-types-de-reseaux-lan-man-wan-et-pan-pour-les](https://www.it-connect.fr/les-types-de-reseaux-lan-man-wan-et-pan-pour-les-debutants/#VCestquoiunreseauPAN)[debutants/#VCestquoiunreseauPAN](https://www.it-connect.fr/les-types-de-reseaux-lan-man-wan-et-pan-pour-les-debutants/#VCestquoiunreseauPAN) , consulté le 25/02/2023

[8] Communauté d'assistance et de conseil high-tech, CommentCaMarche.net, réseaux sans fil-réseaux personnels sans fil(WPan) 2007

[https://web.maths.unsw.edu.au/~lafaye/CCM/wireless/wpanhtm,](https://web.maths.unsw.edu.au/~lafaye/CCM/wireless/wpanhtm) consulté le 02/03/2023.

[14] [https://tech-lib.fr/acces/,](https://tech-lib.fr/acces/) consulté le 28/03/2023

[15]<https://fr.wikibooks.org/wikki/MicrosoftSqlServer/Basesdedonn%C3%A9es> A9es consulté le 30/03/2023

[16[\]https://www.inetdoc.net/articles/lan-segmentation/lan-segmentation.modele](https://www.inetdoc.net/articles/lan-segmentation/lan-segmentation.modele%20hierarchique.html)  [hierarchique.html](https://www.inetdoc.net/articles/lan-segmentation/lan-segmentation.modele%20hierarchique.html) consulté le 08/05/2023

# **Résumé**

L'organisation et l'optimisation d'un réseau local dans une entreprise permet de satisfaire tous ses besoins internes à haute disponibilité. Donc chaque entreprise doit tenir compte de mieux gérer l'extensibilité de son réseau, assurer sa sécurité et augmenter ses performances, pour cela plusieurs technique sont disponibles dont les VLANS qui représentent la solution la plus adapté et la moins couteuse.

L'objectif de ce travail est de faire l'étude générale du réseau de l'entreprise « les moulins de la Soummam Sidi-Aich », puis le développé avec une prise en charge de la sécurité, création des vlan et intégration des Protocols FTP, DHCP et STP, et enfin tester ses performances sous le simulateur Cisco Paket Tracer 7.2.2.

# **Summary**

The organization and optimiztion of à local network in a company allow to satisfy all its internal needs with high avaibility. So each company must better manage the scalability of its network, ensure its security and increase its peformance. For this, several techniques are available including VLAN,which reperesent the most suitable and least expensive solution.

The objective of this work is to make the general study of the company « Les Moulins de la

Soumman Sidi Aich »'s network, then develop it while ensuring security, creation of VLANs andintegration of FTP, DHCP and STP Protocols, then finally test its performance under the Cisco Paket Tracer 7.2.2 simulator.